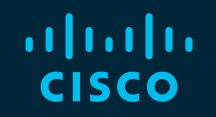

# You make possible

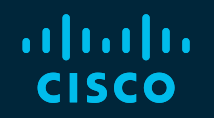

# Are You Utilizing your Campus Network to its Full Potential?

Shashank Singh Technical Leader, Cisco

BRKRST-2600

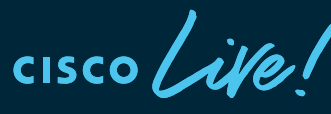

Barcelona | January 27-31, 2020

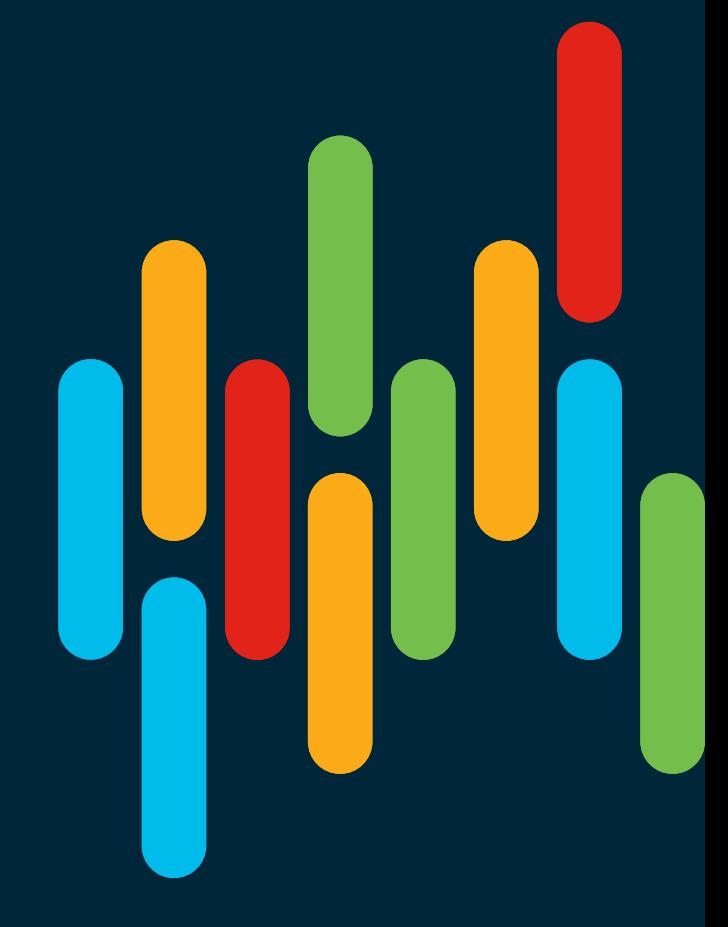

# Cisco Webex Teams

### Questions?

Use Cisco Webex Teams to chat with the speaker after the session

### How

- Find this session in the Cisco Events Mobile App 1
- Click "Join the Discussion" 2
- Install Webex Teams or go directly to the team space 3
- Enter messages/questions in the team space 4

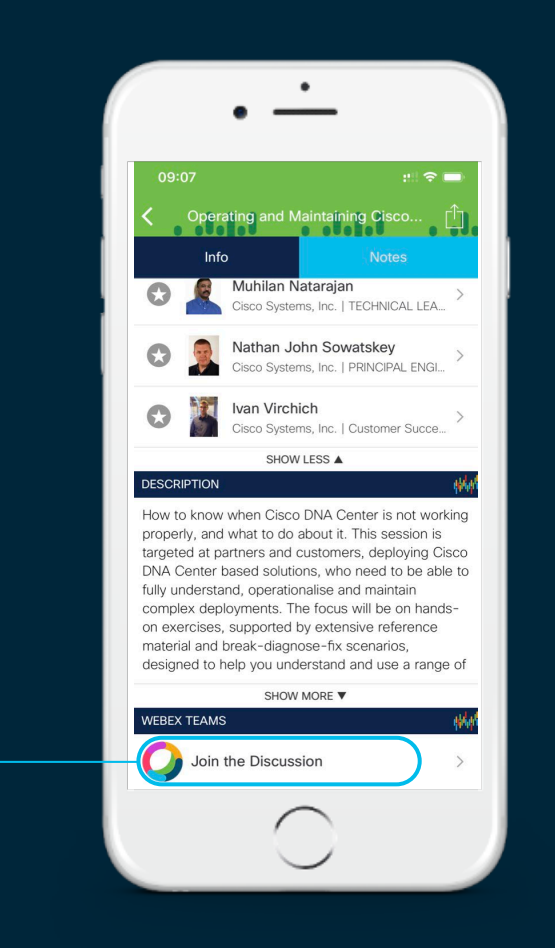

### Agenda

- Introduction
- Advanced platform visibility
- Zero Touch Provisioning (ZTP)
- PoE Innovations & StackPower
- Manageability Innovations
- Support Packages
- Appendix (Script Examples for Reference)

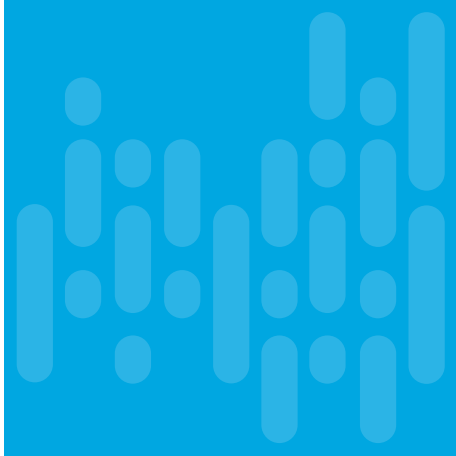

### Your Instructor Today...

# Shashank Singh

Technical Leader, Cisco Services

Email: shashasi@cisco.com Twitter: @shashankcisco

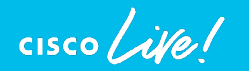

Shashank is a Technical Leader with Routing and Switching Technical Leadership team in San Jose, CA and has extensive experience in troubleshooting Catalyst line of products.

Shashank works as an escalation point for Cisco Customer Experience teams and partners with engineering teams to solve some of the most complex customer problems pertaining to Cisco switches.

Prior to this role, Shashank has worked as a TAC engineer for over five years, troubleshooting switching products and technologies. Shashank has a software development background from his previous role as a software developer in General Electric.

# **Introduction**

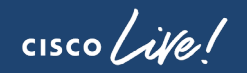

### I wish I knew I could do that!

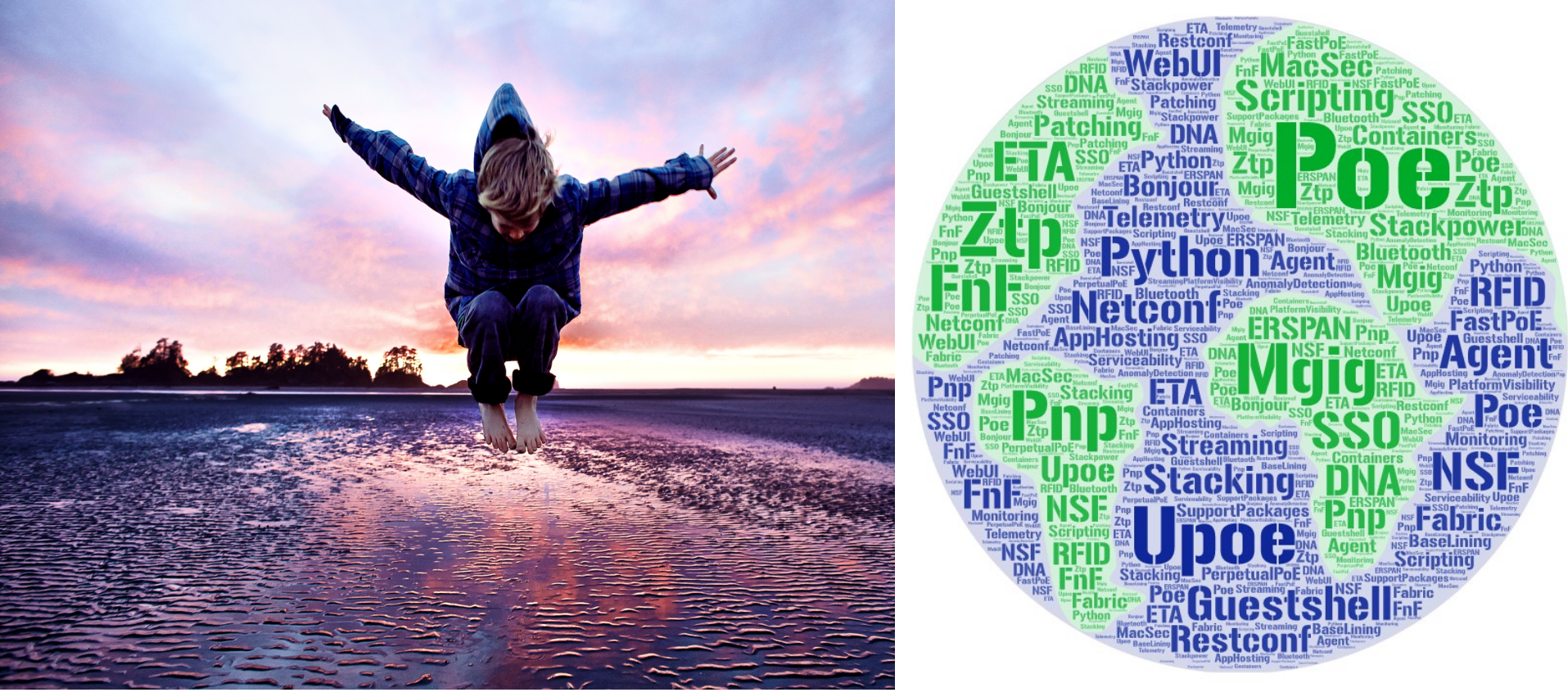

 $\frac{1}{2}$  CISCO

### Cisco Catalyst 9000 switches at a glance Enabling a new era of intent-based networking

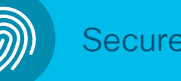

- Encrypted Traffic Analytics
- MACsec link encryption
- Trustworthy solutions
- Group-based policy
- Full Flexible NetFlow

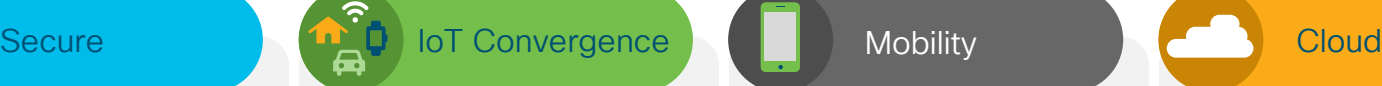

- Constrained Application Protocol (CoAP)
- Cisco DNA Service for Bonjour
- Perpetual PoE
- IEEE 1588 Audio Video Bridging (AVB)

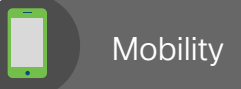

- Fabric-enabled wireless
- Embedded Cisco Catalyst 9800 Series wireless controller
- Unified control and policy
- Wired and wireless guest access

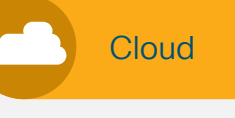

- DevOps toolkit
- NETCONF/YANG models
- Streaming telemetry
- Patching and Graceful Insertion and Removal (GIR)
- Application hosting

### Software and hardware Innovations

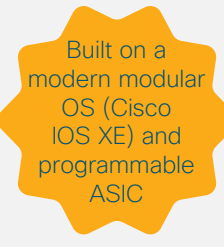

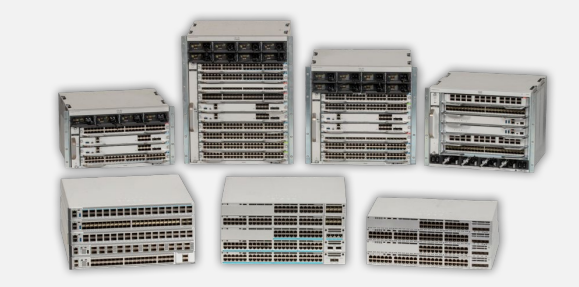

- Cisco Catalyst 9600 Series switches Lead modular core
- Cisco Catalyst 9500 Series switches Lead fixed core
- Cisco Catalyst 9400 Series switches Lead modular access
- Cisco Catalyst 9300 Series switches Lead fixed access

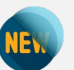

• Cisco Catalyst 9200 Series switches Entry-level fixed access

 $\frac{1}{2}$  cisco  $\frac{1}{2}$ 

# Cisco Catalyst 9000 innovations

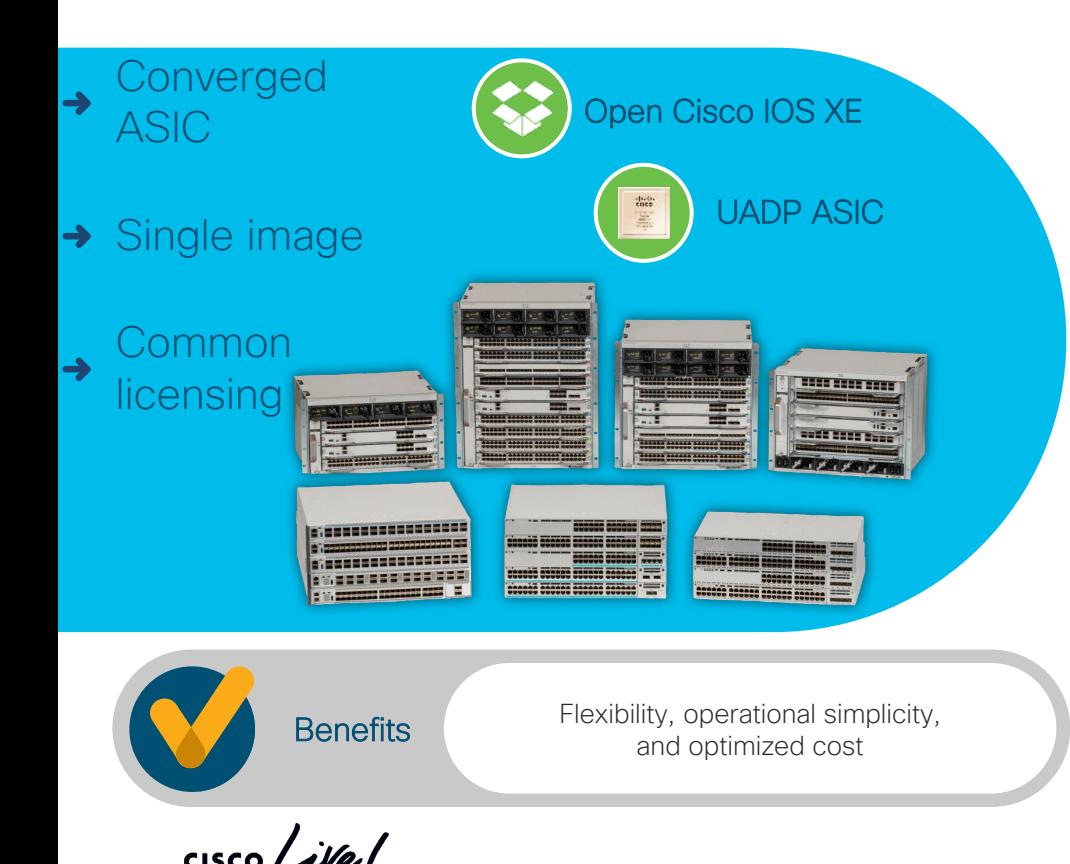

### Cisco DNA Center™

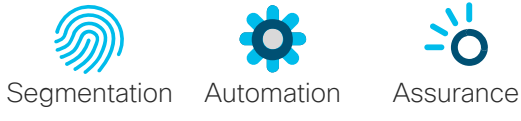

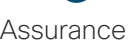

### $\mathbf{\Omega}$

### Analytics

 $\frac{1}{10015}$ 

- Streaming telemetry
- Network monitoring

DevOps toolkit

• Zero-touch provisioning • Model-driven programmability • Server management tools

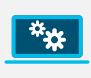

### On-box app hosting • Monitoring security IoT

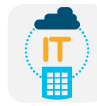

### High availability

• Patching, GIR, In-Service Software Upgrades (ISSU)

# Campus switching portfolio

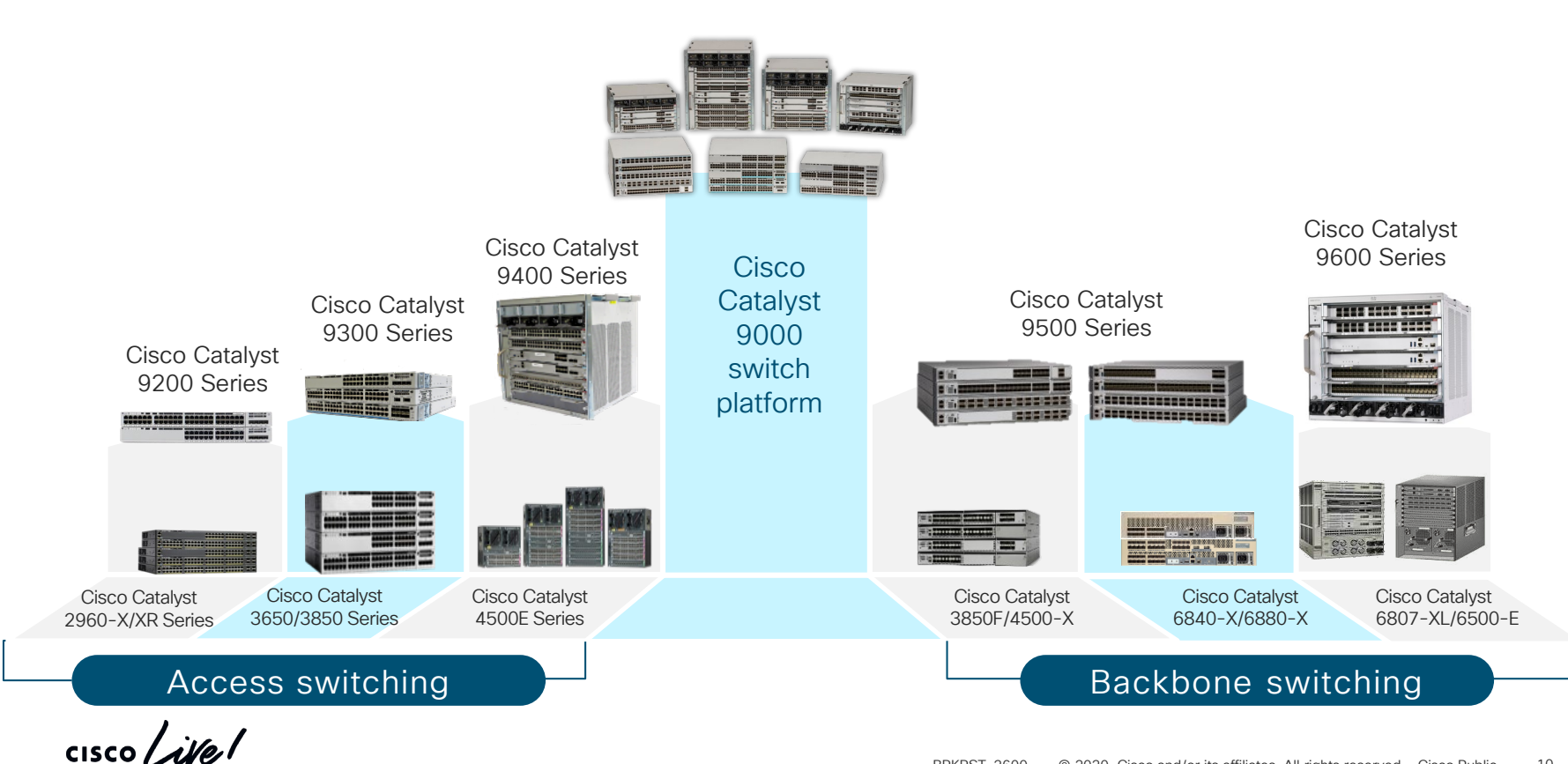

### Simplified operations and serviceability with Cisco Catalyst 9000

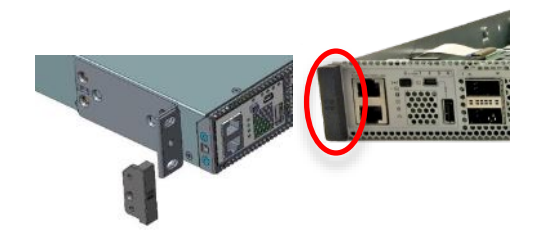

Inventory management efficiency with built-in RFID Ease of serviceability with blue beacons on each component

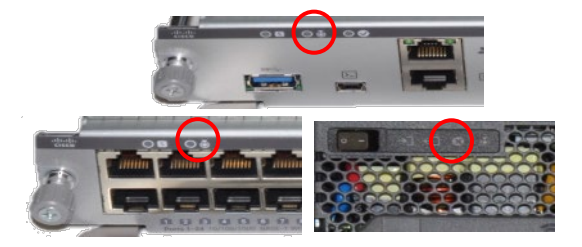

### Ergonomic design with industry-standard icons Wireless console access with Bluetooth

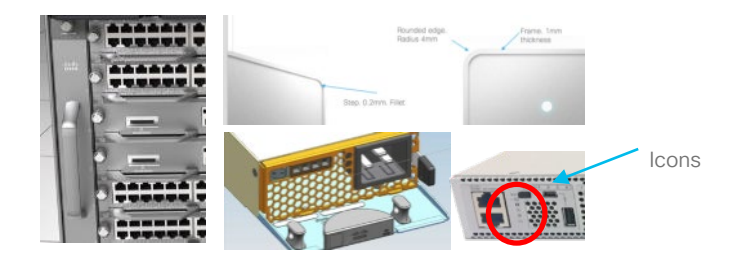

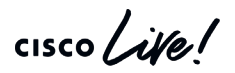

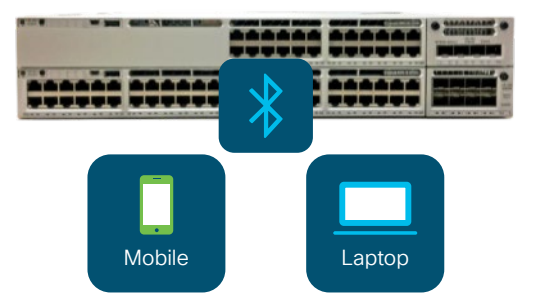

# Advanced Platform Visibility **Guestshell**

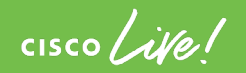

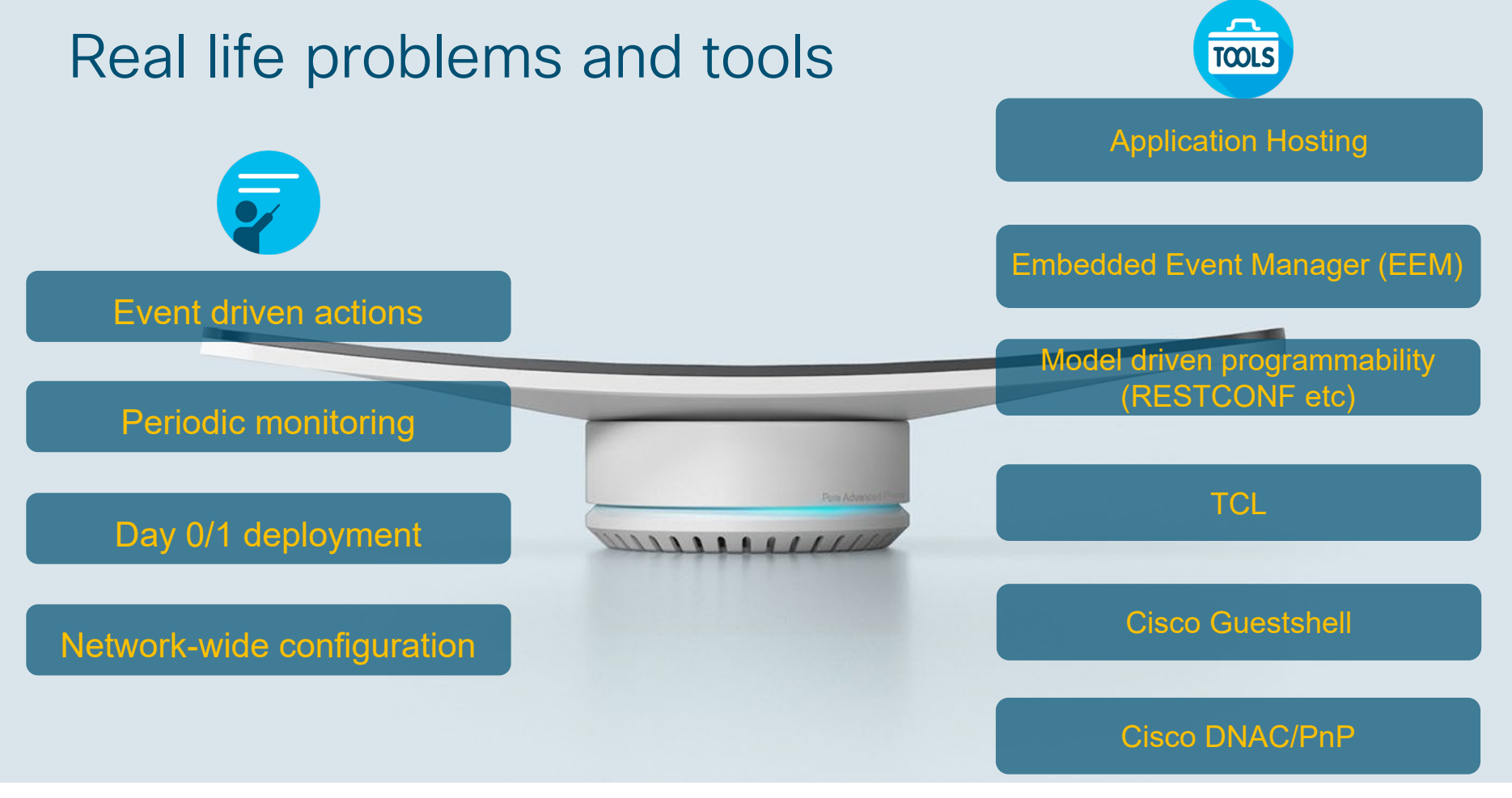

# On the box Python

### Guestshell overview

- 64 bit application environment running on IOS XE and NX OS platforms
- Isolated user space Fault isolation, Resource isolation
- Access to bootflash.
- Linux Commands Integrate into existing Linux workflows
- Bundled with Python- Cisco cli python library for CLI operations and automated output collection.
- Default access only permitted through Mgmt VRF. Additional options to integrate with device data plane.

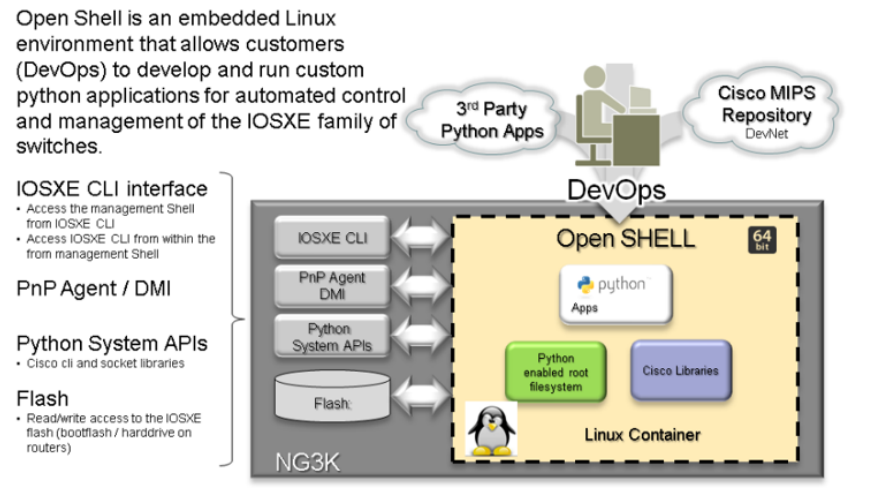

DMI = Data Model Interface = Netconf/Yang interface PnP = Plug N Play = Zero Touch provisioning

### Also Supported…

- **ZTP** Zero Touch Provisioning can retrieve a Python script via DHCP at boot time
- **EEM** Use Embedded Event Manager to trigger a Python script in response to an event

# **Guestshell**

### Preparation

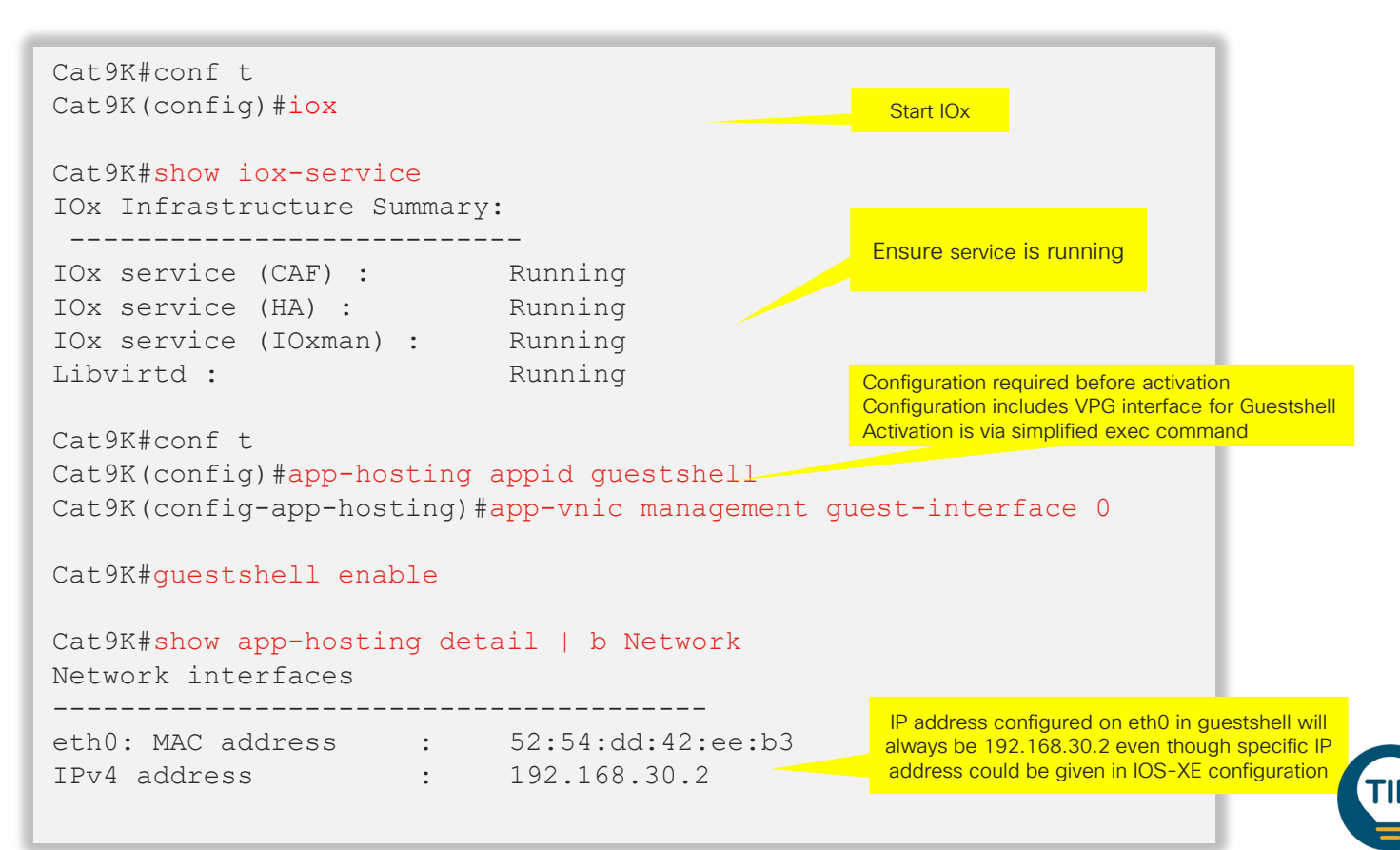

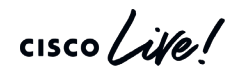

# **Guestshell**

Verification

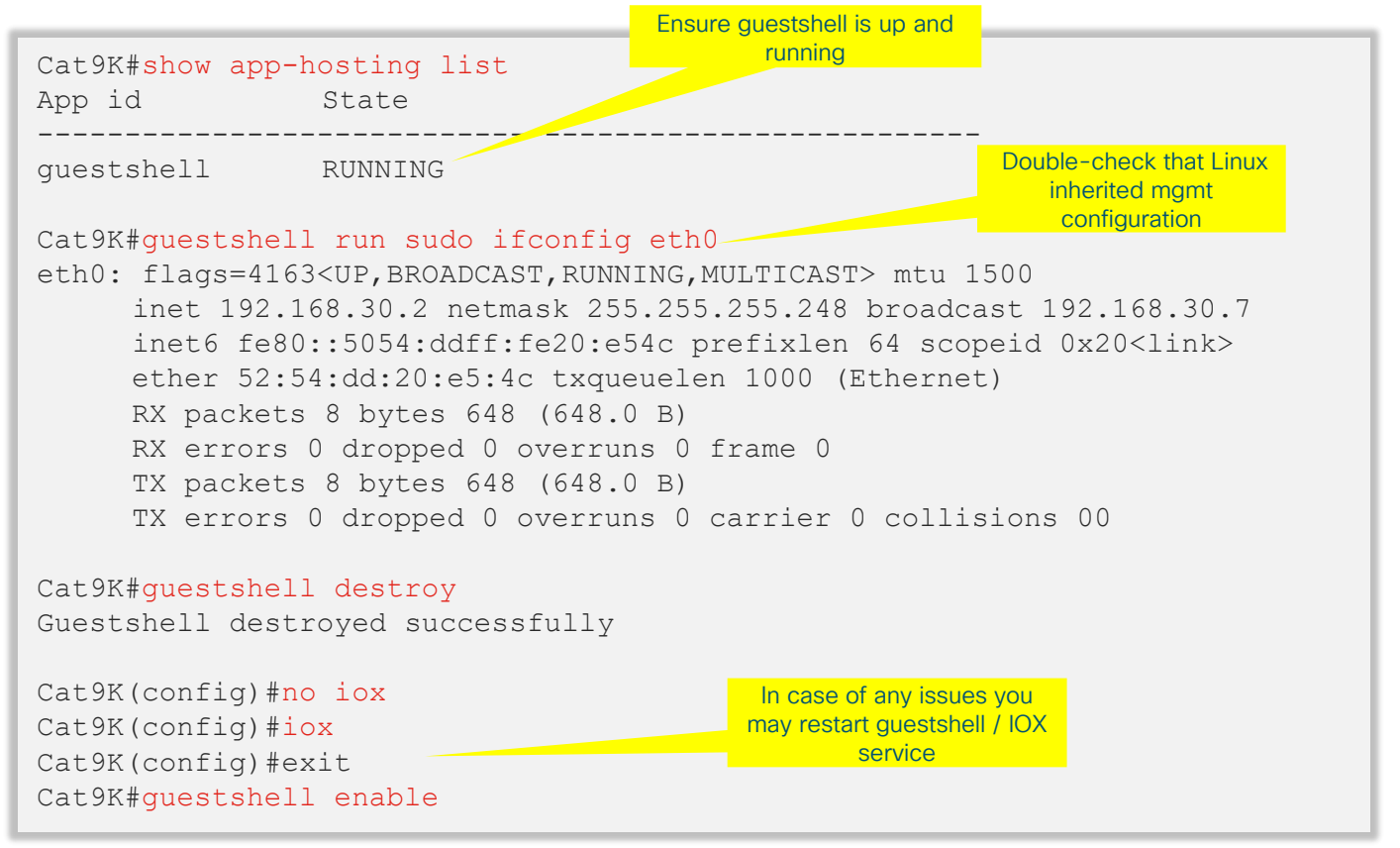

# **Guestshell**

```
Using cli library Cat9K#guestshell run python
                         Python 2.7.5 (default, Aug 4 2017, 00:39:18) 
                         [GCC 4.8.5 20150623 (Red Hat 4.8.5-16)] on linux2 
                         Type "help", "copyright", "credits" or "license" for more information. 
                         >> import cli 
                         \gg interface cmd = 'show run interface gi1/0/1'
                         \gg interface cfg = cli.cli(interface cmd)
                         >>> print (interface cfg)
                         Building configuration... 
                         Current configuration : 38 bytes 
                         ! 
                         interface GigabitEthernet1/0/1 
                         end 
                         >> import cli
                         >>> config cmd = '''interface GigabitEthernet1/0/1\ndescription Configured by
                         Python\nno switchport\nip address 10.1.1.1 255.255.255.0''' 
                         >>> config result = cli.configure(config cmd)
                         >>> print(config_result)
                         [ConfigResult(success=True, command='interface GigabitEthernet1/0/1', line=1, 
                         output='', notes=None), ConfigResult(success=True, command='description Configured 
                         by Python', line=2, output='', notes=None), ConfigResult(success=True, command='no 
                         switchport', line=3, output='', notes=None), ConfigResult(success=True, 
                         command='ip address 10.1.1.1 255.255.255.0', line=4, output='', notes=None)]
                                                                                          Run python and 
                                                                                         execute cisco CLI.
                                                                                    Run basic script to run 
                                                                                        commands
                                                                                  Change configuration (i.e. go to interface 
                                                                                 gi1/0/1 and set description and IP address)
```
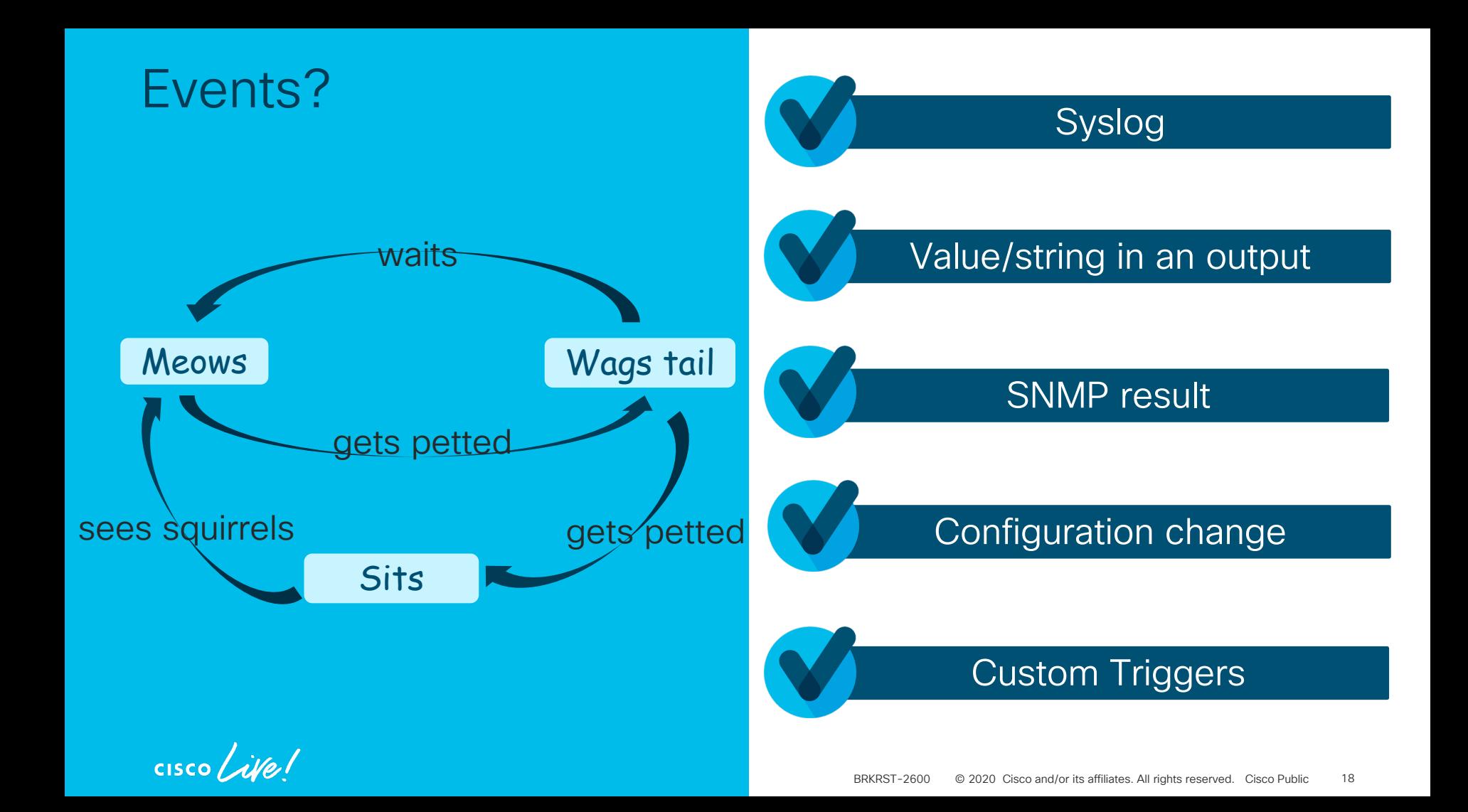

# Regular Expressions

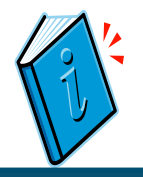

### Regex Cheatsheets & Activities

<https://regex101.com/> -Test your expressions against a string, very useful tool. **TIP** 

<http://www.rexegg.com/regex-quickstart.html>

<https://alf.nu/RegexGolf> <https://regexone.com/>

<http://regexr.com/>

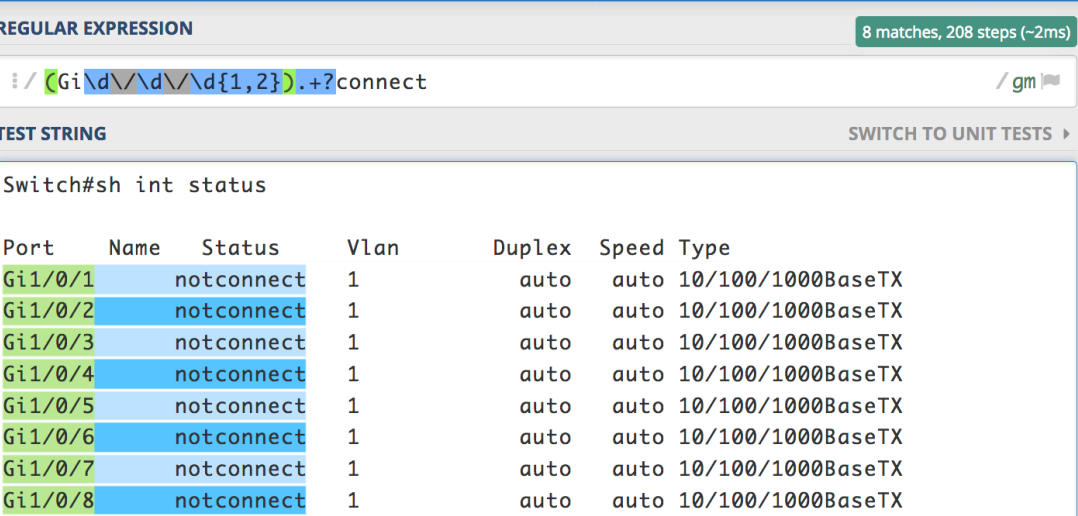

 $\frac{1}{2}$  cisco  $\frac{1}{2}$ 

### Trigger off an interface statistic EEM example

### event manager applet test\_applet event interface name GigabitEthernet1/0/1 parameter output\_errors entry-op ge entry-val 0 poll-interval 1 entry-type value action 1.0 syslog msg "Found errors on interface GigabitEthernet1/0/1"

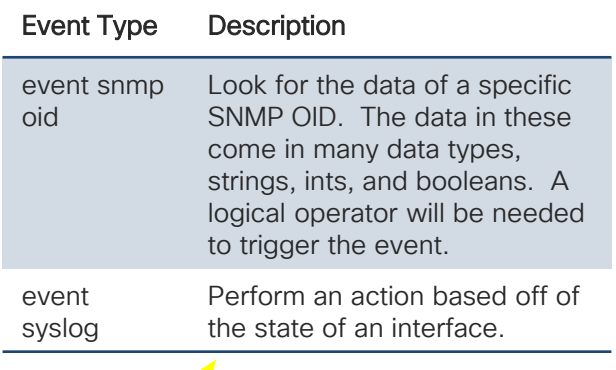

output buffer failures

Cat9K(config-applet)#event interface name Gi1/0/1 parameter ? input\_errors Number of damaged packets received input\_errors\_crc Number of packets received with CRC errors input\_errors\_frame Mumber of framing ERR packets received<br>input errors overrun Mumber of overruns and resource errors input\_errors\_overrun Wumber of overruns and resource errors<br>input packets dropped Wumber of packets dropped from input Q input\_packets\_dropped Mumber of packets dropped from input Q<br>interface resets Mumber of times an interface has been: Number of times an interface has been reset<br>Number of failed buffers output\_buffer\_swappedout Number of packets swapped to DRAM output\_errors Number of packets errored on output<br>output errors underrun Number of underruns on output output\_errors\_underrun Number of underruns on output<br>output packets dropped Number of packets dropped from output\_packets\_dropped Number of packets dropped from output Q receive\_broadcasts Mumber of broadcast packets received<br>receive\_qiants Mumber of too large packets received Number of too large packets received receive\_rate\_bps Interface receive rate in bits/sec<br>receive rate pps Interface receive rate in pkts/sec receive\_rate\_pps Interface receive rate in pkts/sec<br>receive runts Number of too small packets receive receive\_runts Mumber of too small packets received<br>receive throttle Mumber of times the receiver was disa receive\_throttle Mumber of times the receiver was disabled<br>reliability Therface reliability as a fraction of 255 Interface reliability as a fraction of 255 rxload Receive rate as a fraction of 255<br>transmit rate bps Interface transmit rate in bits/s transmit\_rate\_bps Interface transmit rate in bits/sec<br>transmit rate pps Interface transmit rate in pkts/sec Interface transmit rate in pkts/sec<br>Transmit rate as a fraction of 255

Other common event types

Other interface parameters txload

### Packet capture

### EEM + Python – Automated data collection

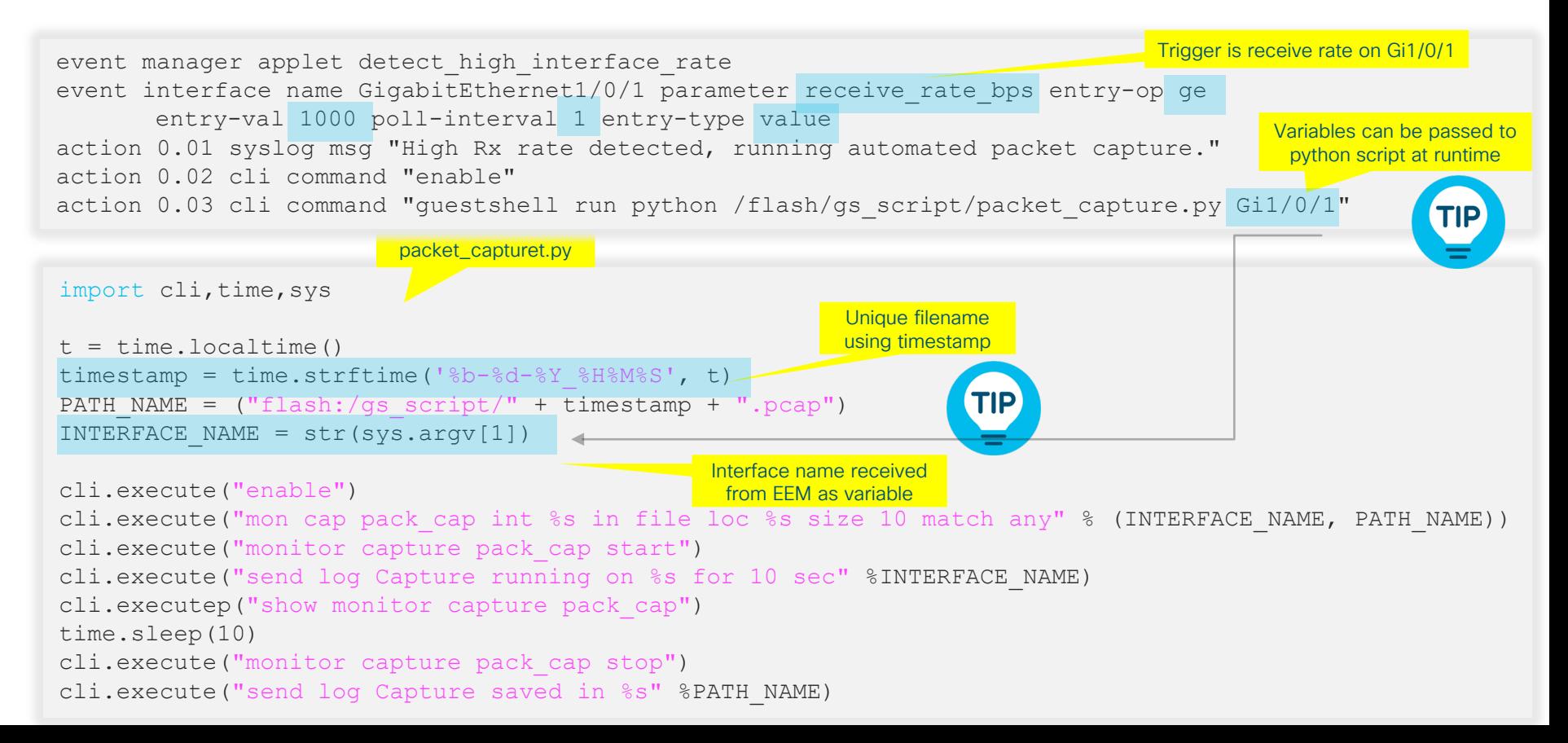

### Periodic Events

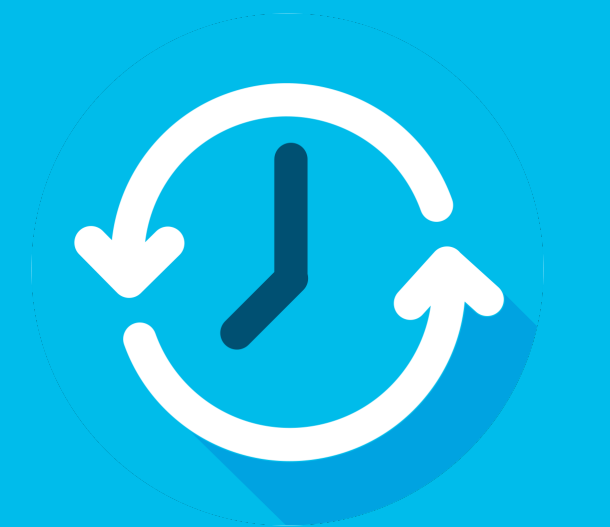

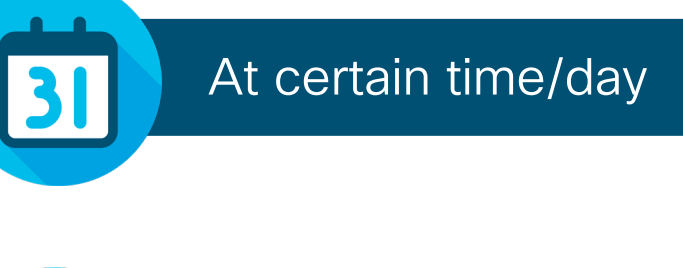

Every N sec

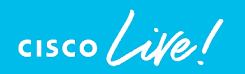

# Common trigger mechanisms

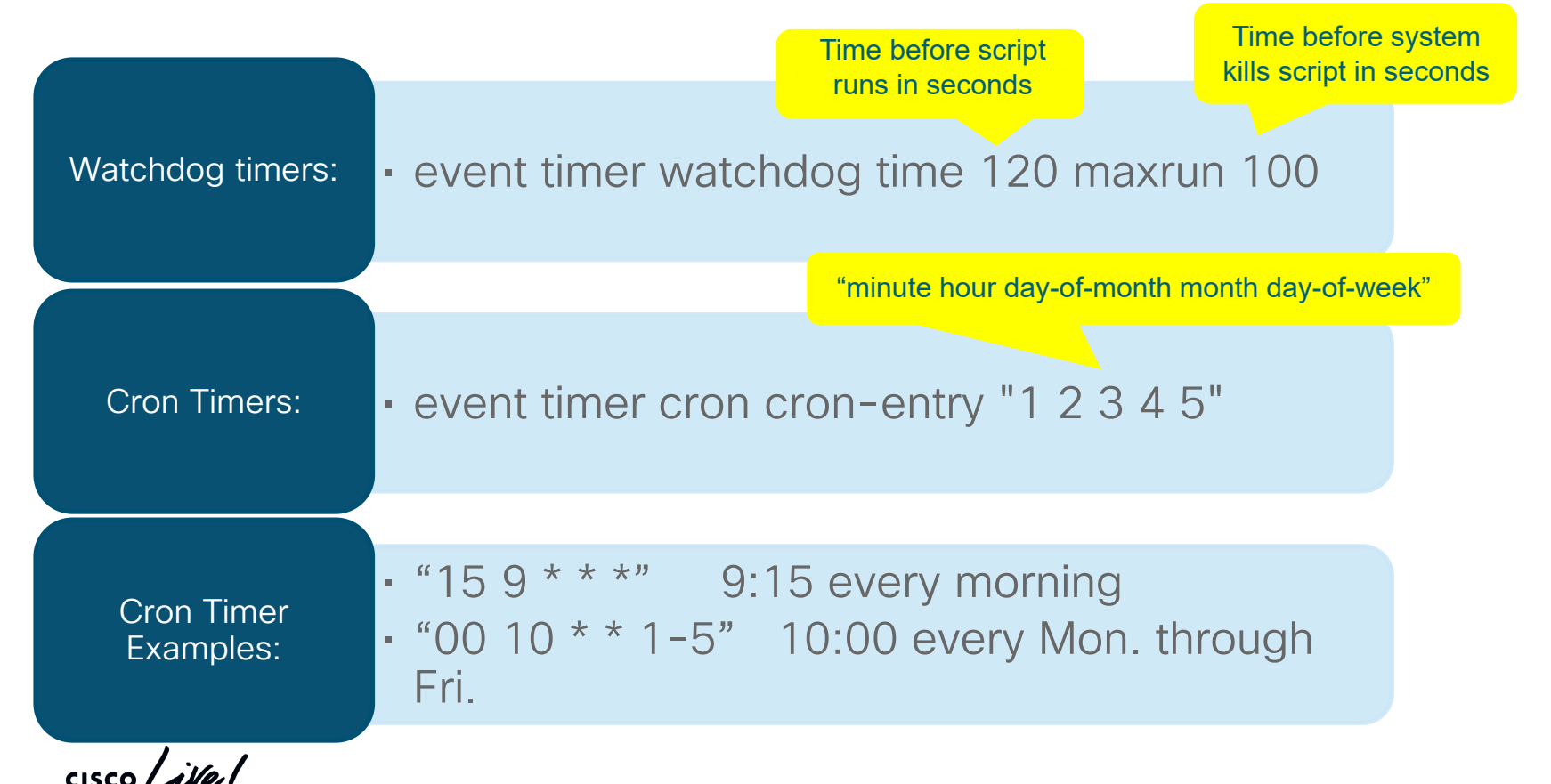

### Shut down a port at 6pm every Thursday. EEM example

```
event manager applet shut port authorization
bypass 
event timer cron cron-entry "0 18 * * 4"
action 1.0 syslog msg "shutting port"
action 1.2 cli command "enable"
action 1.3 cli command "config t"
action 1.4 cli command "interface Te2/1/15"
action 1.5 cli command "shutdown"
action 1.6 cli command "end"
```
"minute hour day-of-month month day-of-week"

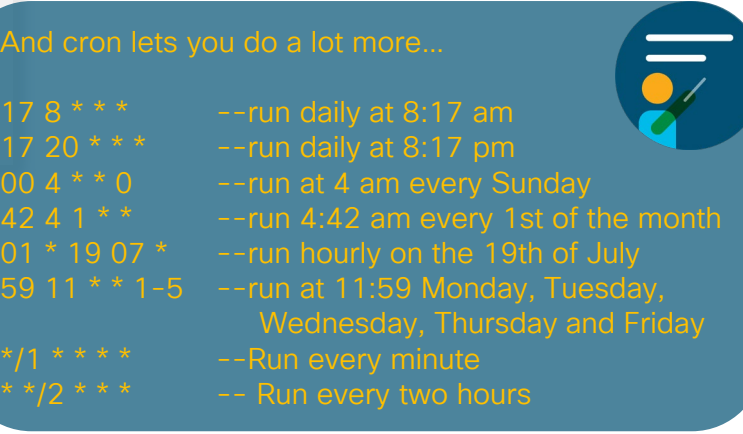

### ASIC level drops and exceptions

**show platform hardware fed switch active fwd-asic drop exceptions**

\*\*\*\* EXCEPTION STATS ASIC 0\*\*\*\*

IGR\_EXCEPTION\_HARDWARE\_PARSE\_EXCEPTION 0 IGR EXCEPTION INVALID VLAN DROP 0 IGR\_EXCEPTION\_31 0 FRAGMENTING IPV4 WITH OPTIONS 0 FRAGMENTING IPV6 WITH EXTENSIONS 0 ICMP REDIRECT 0 MTU\_FAIL\_PUNT\_TO\_CPU\_NO\_IP\_UNREACHABLE 0 LINK LOCAL CHECK FAIL NO IP UNREACHABLE 0 IP\_UNICAST\_TTL\_REACHED\_ZER0 0 MISC FATAL ERROR 0 STP\_OR\_FLEXLINK\_DROP\_0 PROTECTED PORT DROP 0 PVLAN\_ISOLATED\_CHECK\_FAILED 0 PVLAN COMMUNITY CHECK FAILED 0 DEJA VU CHECK FAILED 0 NOT VLAN LOAD BALANCE GROUP ALLOWED 0 RSPAN DROP 85575 SPLIT HORIZON DROP 0 SYSTEM\_TTL\_DROP 0 PRUNED<sub>0</sub> DENY\_NO\_IP\_UNREACHABLE 0 IP\_MULTICAST\_TTL\_REACHED\_ZER0 0 MTU\_FAIL\_DROP\_BRIDGED 0 MTU\_FAIL\_DROP\_BRIDGED\_IP\_ROUTED 0 MTU FAIL ERSPAN 0 LINK\_LOCAL\_CHECK\_FAIL\_L3M\_VALID 0 DENY NOT NO IP UNREACHABLE 0 MTU\_FAIL\_PUNT\_TO\_CPU\_NOT\_NO\_IP\_UNREACHABLE 0 LINK\_LOCAL\_CHECK\_FAIL\_NOT\_NO\_IP\_UNREACHABLE 0 SGT\_CACHE\_FULL 0 EGR L3 ERROR 0 EGR\_L4\_ERROR 0 EGR L5 ERROR 0 EGR\_HARDWARE\_PARSE\_EXCEPTION 0 EGR\_SHOW\_FORWARD\_DROP 0

NO\_EXCEPTION 0 IPV4\_CHECKSUM\_ERROR 0 ROUTED\_AND\_IP\_OPTIONS\_EXCEPTION 0 CTS\_FILTERED\_EXCEPTION 0 SIA TTL ZERO 0 ALLOW NATIVE EXCEPTION COUNT 0 ALLOW DOT10 EXCEPTION COUNT 0 ALLOW\_PRIORITY\_TAGGED\_EXCEPTION\_COUNT 0 ALLOW\_UNKNOWN\_ETHER\_TYPE\_EXCEPTION 0 IP\_SOURCE\_GUARD\_VIOLATION 0 SECURE\_L3IF\_LEARNING\_VIOLATION 0 AUTH\_DRIVEN\_DROP 0 VLAN\_LOADBALANCE\_GROUP\_DENY 0 RPF\_UNICAST\_FAIL 0 RPF\_UNICAST\_FAIL\_SUPPRESS\_0 RPF UNICAST CHECK INCOMPLETE 0 RPF\_MULTICAST\_FAIL 0 PKT\_DROP\_COUNT 0 SOURCE\_ROUTE\_EXCEPTION 0 IGR\_MISC\_FATAL\_ERROR 0 **BLOCK\_FORWARD 0** POLICER\_DROP 0 DENY\_ROUTE 0 DENY\_BRIDGE 0 STATIC\_MAC\_VIOLATION 0 STATIC\_IP\_VIOLATION 0 FPM\_DROP\_PACKET 0 IGR\_EXCEPTION\_L4\_ERROR 0 IGR\_EXCEPTION\_L5\_ERROR 0

 $\frac{1}{4}$  cisco /  $\frac{1}{4}$ 

Run command multiple times to check for incrementing counts

# Monitoring Cat9K forwarding asic drops

### Guestshell example

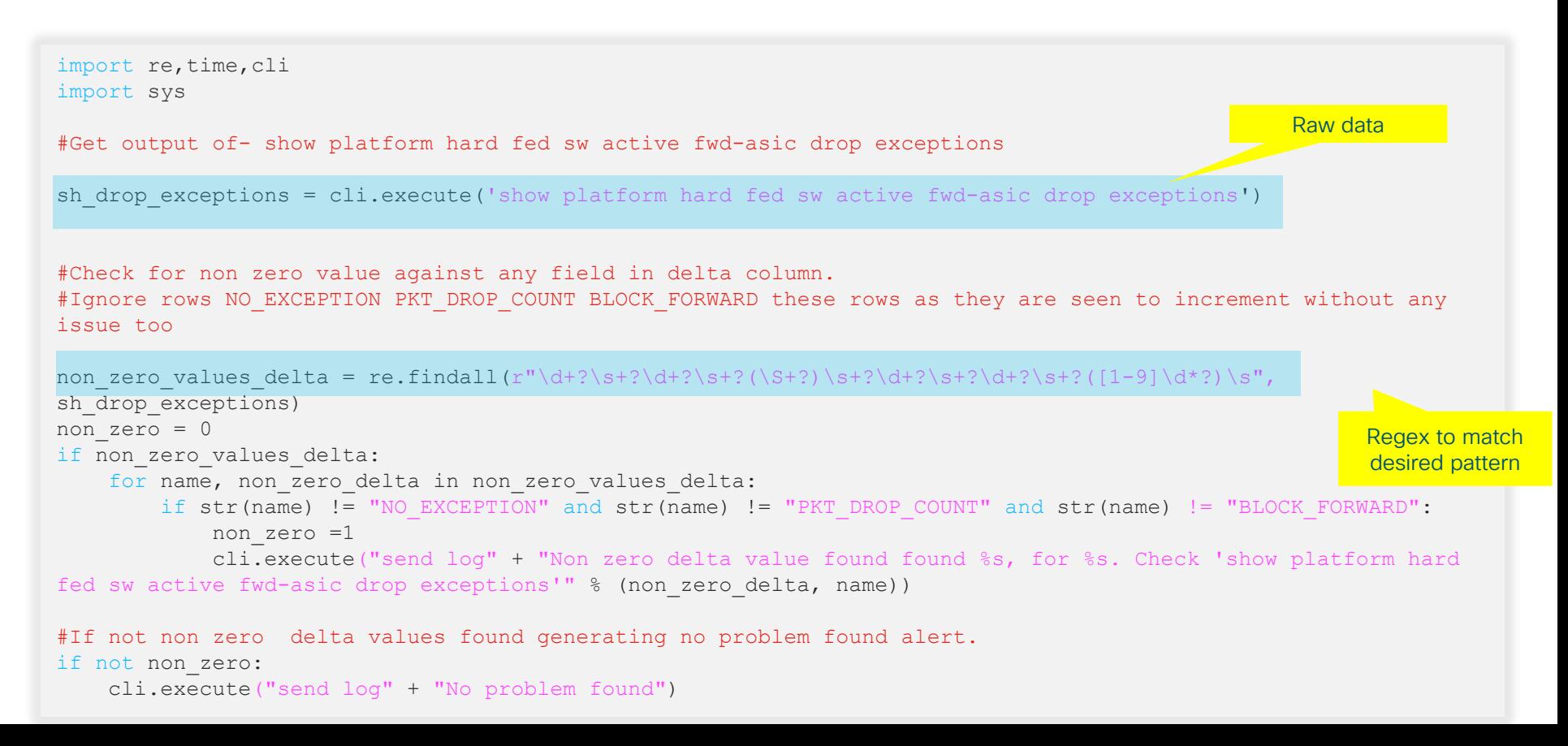

# 

Demo Forwarding asic drops

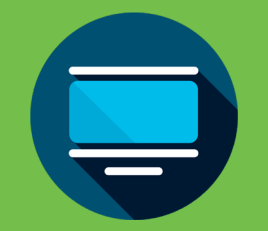

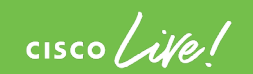

# Troubleshooting Bot (Tbot) Scripts

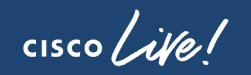

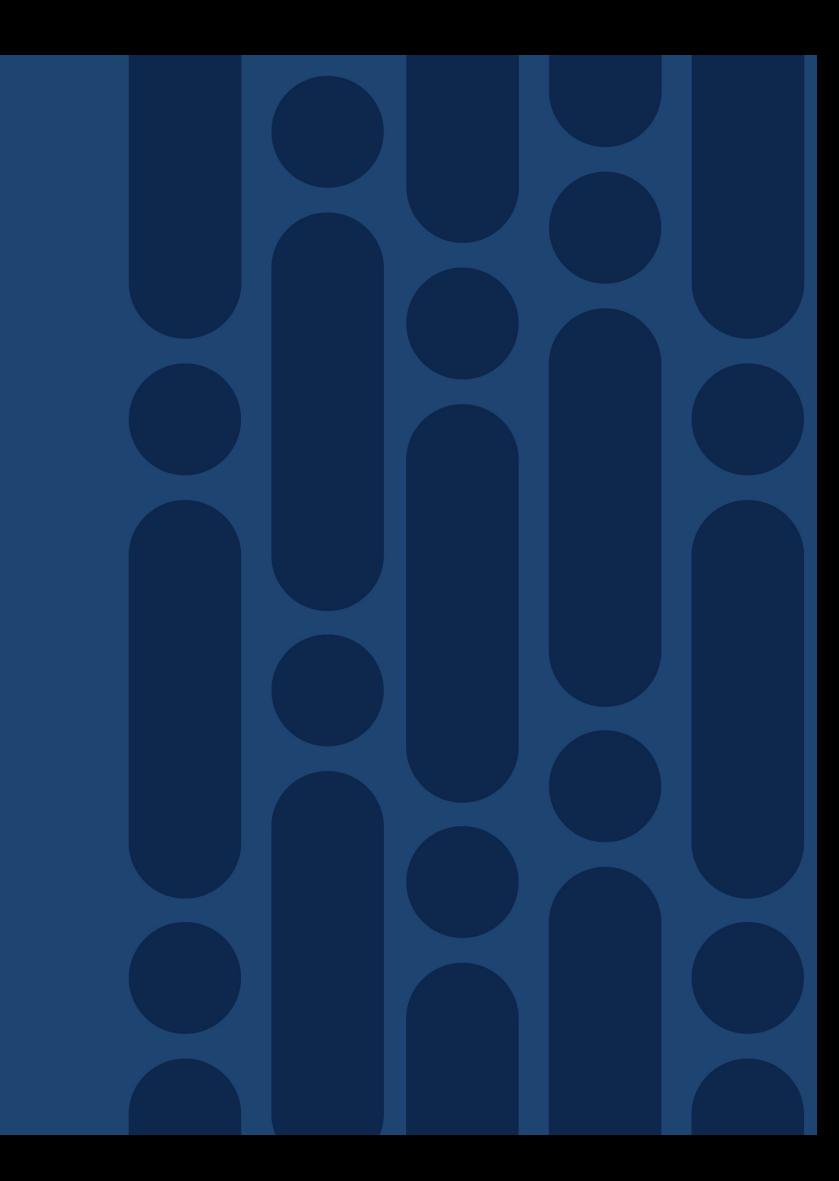

# Troubleshooting bot scripts – IOS-XE 17.1.X

### Bundled python bots

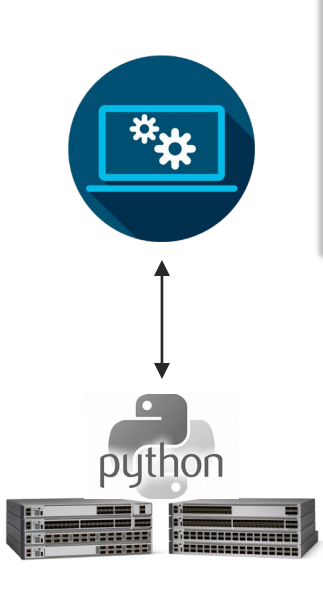

• Python scripts bundled with IOS-XE software that can be run from guestshell in order to confirm hardware programming for Layer 2 and 3 entries.

- Collects the dumps of different components and analyzes them on the box.
- Integrated in the build image, scripts will be copied to the /flash/Tbot directory.

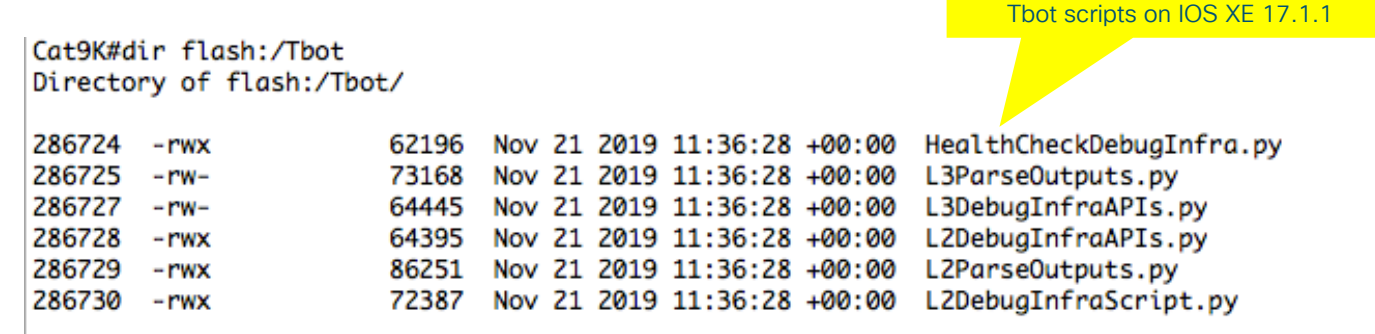

### Troubleshooting bot scripts – Demo

Run the L2DebugInfraAPi.py script, it will use the other .py files in the Tbot directory.

Running Tbot

### guestshell run python /flash/Tbot/L2DebugInfraAPIs.py 2182 00a7.428a.93d9 ############################### #### Layer2 Debugging Tool #### ############################### @@@@ User Inputs @@@@  $-$  VLAN ID : 2182 -> MAC ADDRESS : 00a7.428a.93d9 @@@@ L2 Forwarding Programming @@@@ -> PoMembers : ['Fo6/0/9'] -> MacAddrindex : 0 -> PoMemStats : ['P'] -> PoID : 101 -> PoNAME : Port-channel101 -> PoProtocol : On @@@@ Interface to Doppler D Instance Mapping @@@@ -> IntfIfID\_List : ['0x92'] -> IntfAsic\_List : ['2'] -> IntfCore\_List : ['0'] -> IntfInst\_List : ['4'] MVID Value and Lead Vlan LookUp Value Matches -- SUCCESS @@@@ Software Programming @@@@ -> Matm\_FPPortsList : 262 -> Matm\_RPPortsList : 262 Matm RP Active Mac Address Matches -- SUCCESS Matm FP Active Table ID Matches -- SUCCESS Aom Vlan ID and Mac Address Matches -- SUCCESS Aom Status Matches -- SUCCESS @@@@ Hardware Programming @@@@ -> AsicHexList : [] -> ECIFIDIntf : Port-channel101  $-$ > FedMVID  $\cdot$  15 -> ECIFIDGpn : 2144 -> AsicVlanList : [] -> AsicCoreList : ['0'] -> AsicGpnList : [] -> ECIFID : 0x00000106 -> MacHandle : 0x7f34d24dd178 -> DIInstIDList : ['4'] -> DIHandle : 0x7f34d271b758 -> DIPortIDList : ['20'] -> DICoreIDList : ['0'] -> DIAsicIDList : ['2'] -> SI\_PortMapList : 0x00000000 0x00100000 -> SI\_RIList : ['0x2'] -> SICoreIDList : ['0'] -> SIAsicIDList : ['2'] -> SIHandle : 0x7f34d2713628 -> SI\_DIList : ['0x5248'] -> SIPortIDList : ['20'] Contextual data gathering and analysis

++++ MAC Handle Programming Validation ++++ Vlan Programming and Mac Handle Programming Matches -- SUCCESS

<snip>

-> Matm\_RPOmPtr : OM: 0x3480768298

# Zero-Touch Provisioning

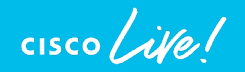

### Zero Touch Provisioning What is this?

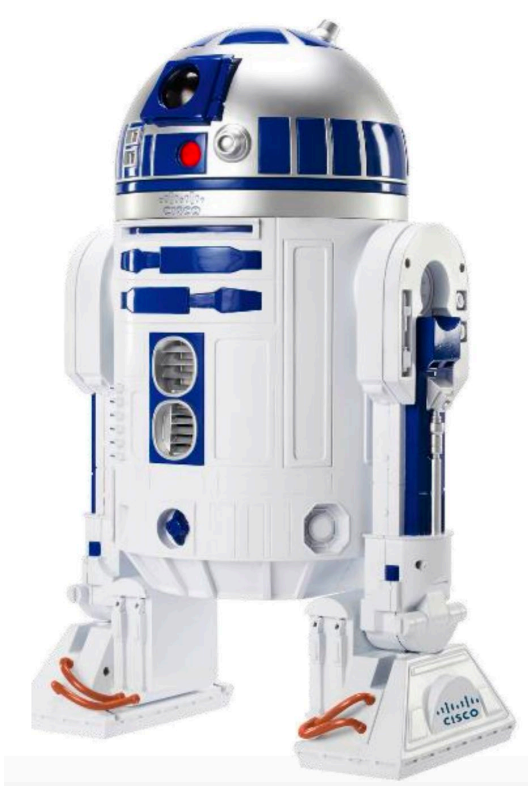

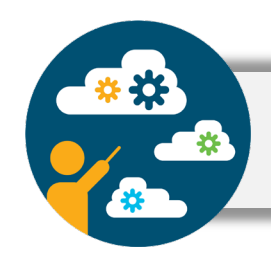

Ability to configure a device with no human interacting with device CLI

 $\frac{1}{2}$  cisco  $\frac{1}{2}$ 

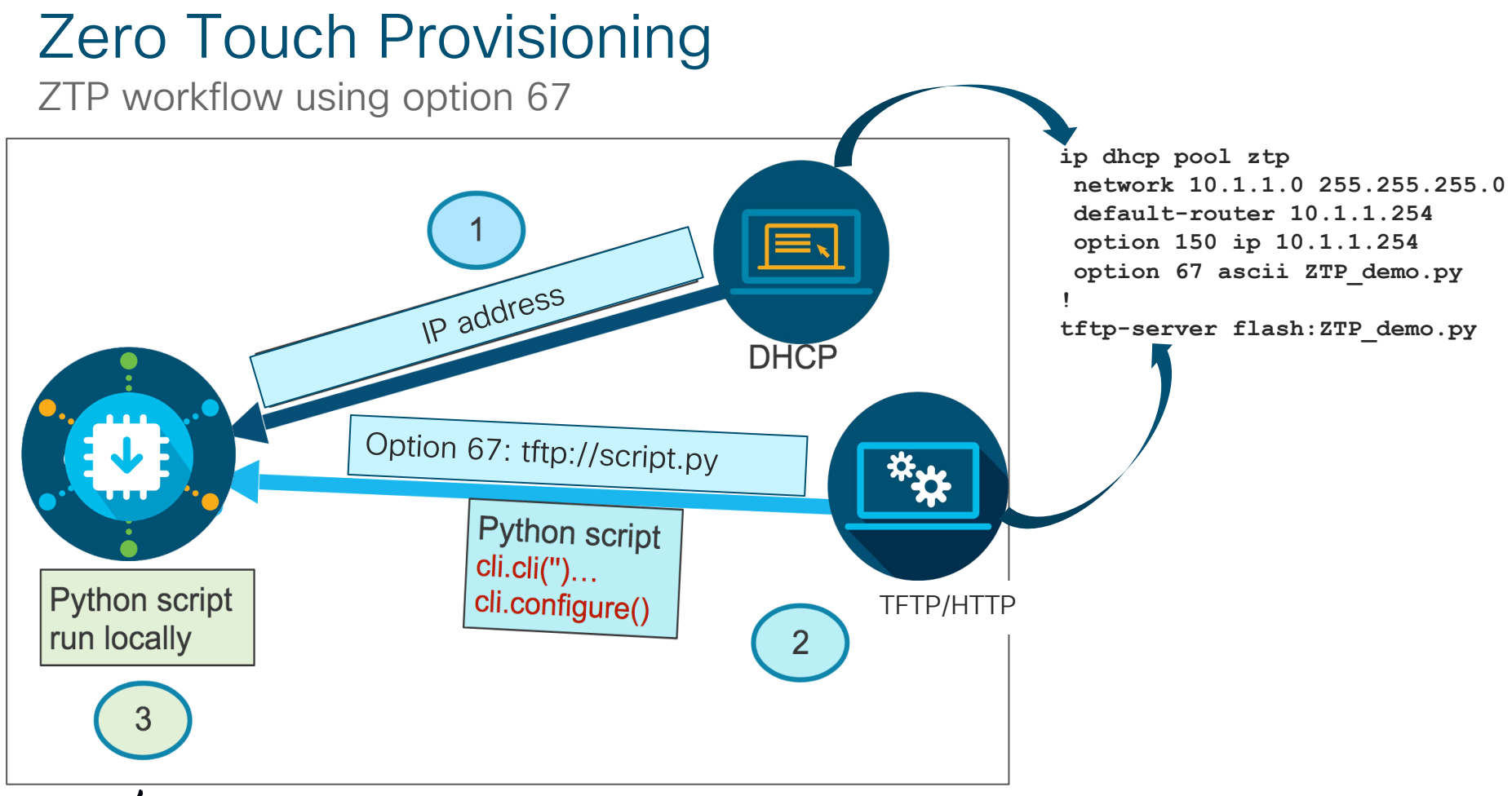

# Zero touch provisioning workflow

ZTP device boots up & does not find the startup configuration.

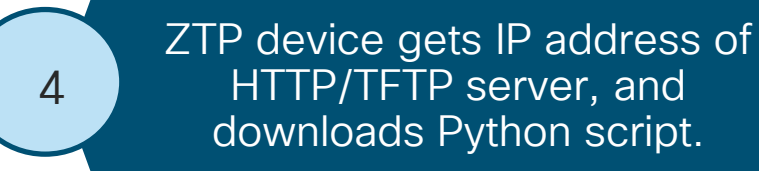

5

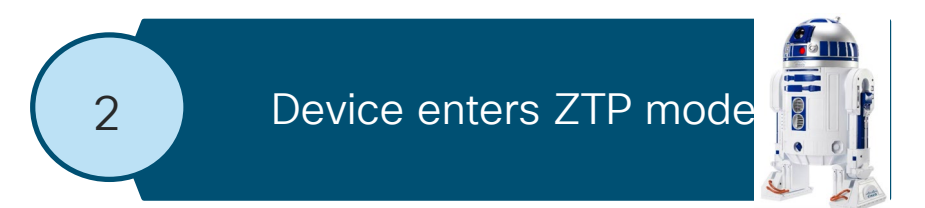

Guest Shell executes Python script & applies configuration to the device.

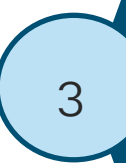

ZTP device searches for DHCP server, gets IP address and enables Guest Shell.

After provisioning is complete, 6 Guest Shell gets disabled.

# Zero Touch Provisioning

Day 0 configuration

```
print "\n\n *** ZTP Python Script *** \n\n"
import cli,re
user = "cisc0"password = "cisco"
enable = "cisco"print "\n\ln x^* Configuring hostname *** \n\ln"
cli.configurep(["hostname ZTP-Switch", "end"])
print "\n\n *** Configuring credentials *** \n\n"
cli.configurep(['username {} privilege 15 password {}'.format(user, password)]) 
cli.configurep(['enable secret {}'.format(enable)])
print "\n\n *** Configuring telnet & ssh *** \n\n"
cli.configurep(['line vty 0 4', 'login local', 'transport input telnet ssh'])
                                                       Configure hostname
                                                           Configure credentials
                                                          Configure telnet & ssh
```
# Zero Touch Provisioning

Day 1 configuration

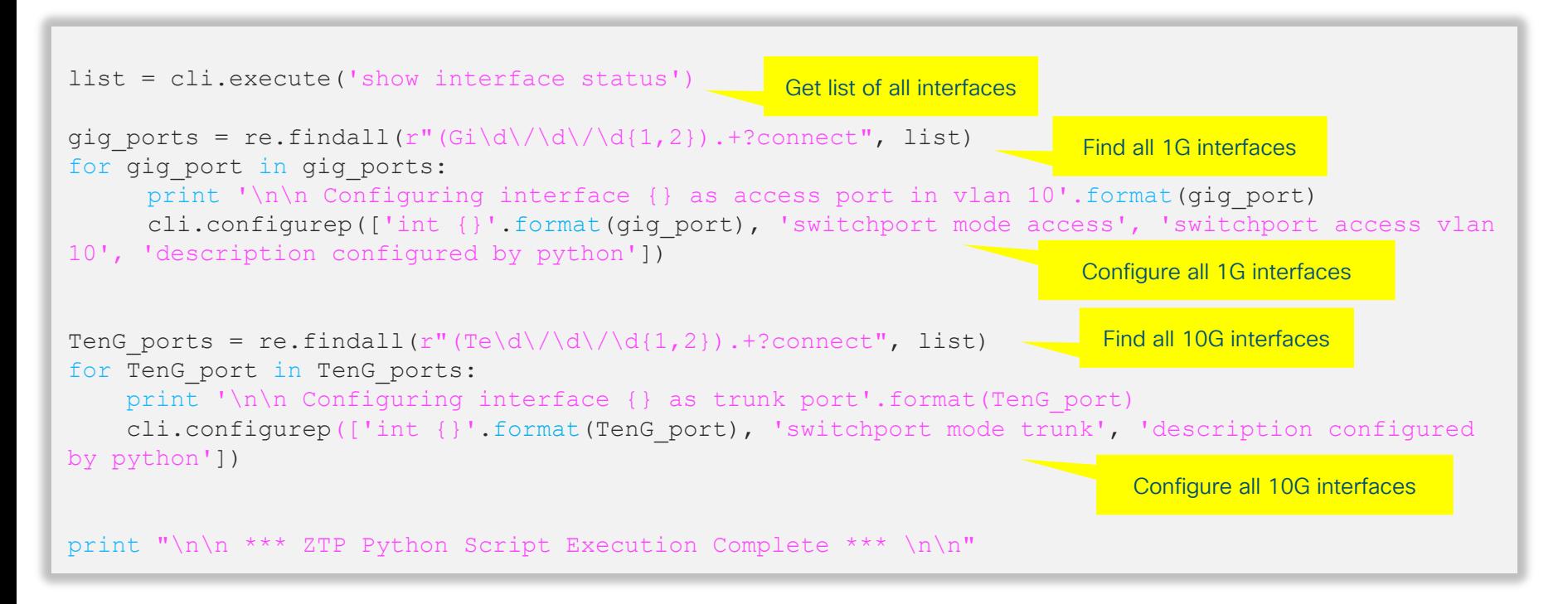
# 

Demo Zero Touch Provisioning

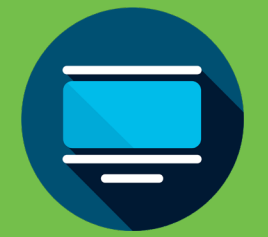

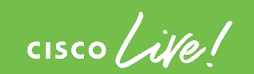

# PoE Innovations & StackPower

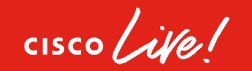

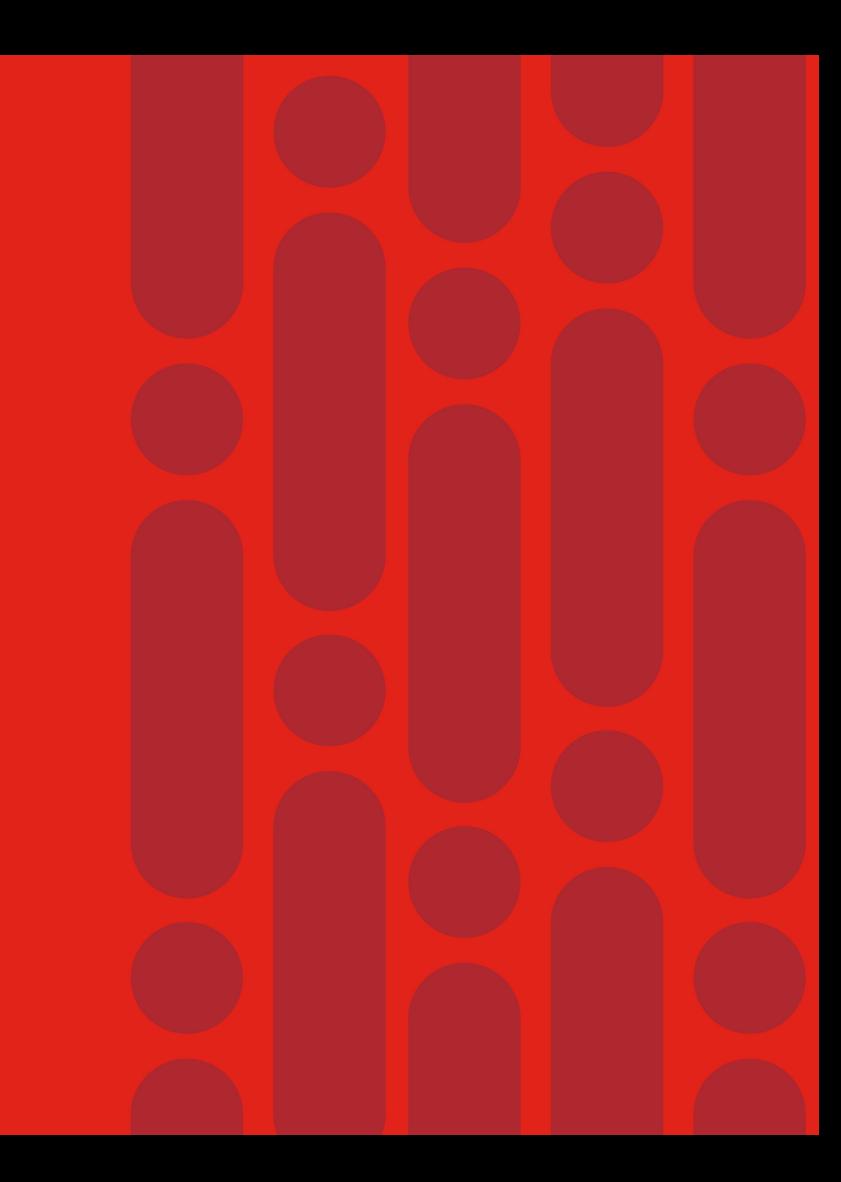

## UPoE+ on Catalyst 9000

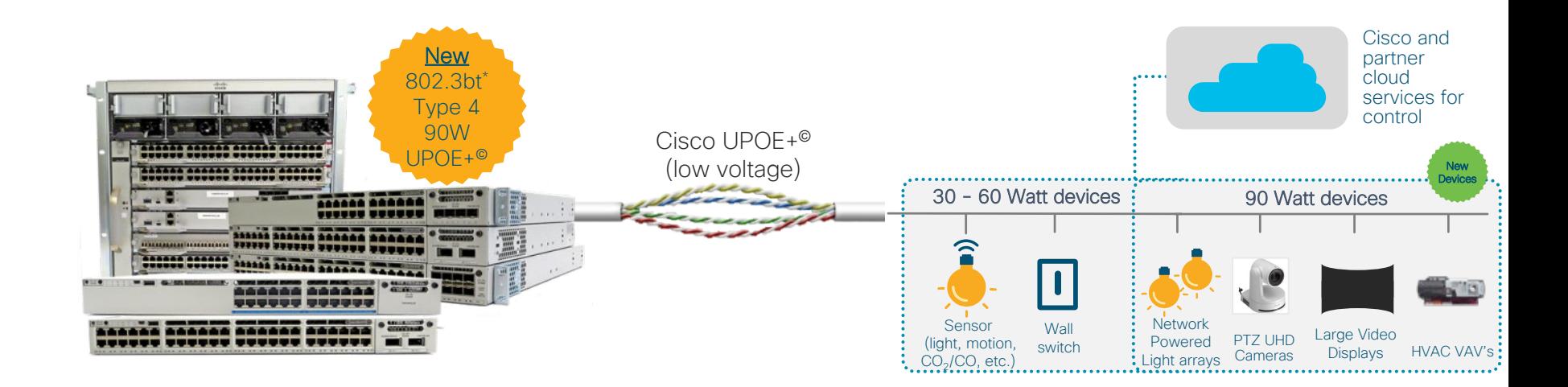

End-to-end solution managed by central IT team that lowers TCO

\*Type 4 UPOE+ shipping on Catalyst 9400 and Type 3 shipping on Catalyst 9300. Type 4 UPOE+ on 9300 is on roadmap. Catalyst 9200 is PoE+.

$$
\csc\theta\angle\mathit{ive}!
$$

© 2020 Cisco and/or its affiliates. All rights reserved. Cisco Public BRKRST-2600 39

#### 90W UPOE+ standardization is enabling a growing ecosystem of Switches

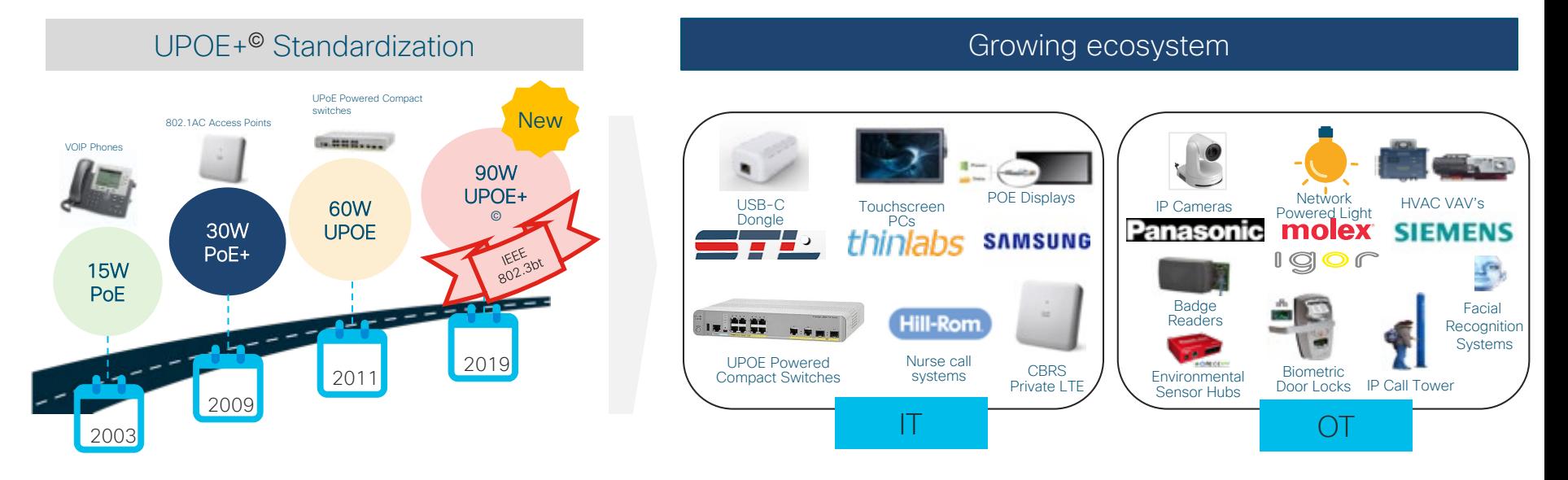

#### Cisco validated solutions with 90W Switch eco-system

- 802.3bt complements Cisco UPOE by adding 4 new classes of Switches
	- Safety measures ensure up to 90W of power is safely delivered

 $\frac{1}{4}$ 

# Push architecture boundaries with UPOE+ 90W

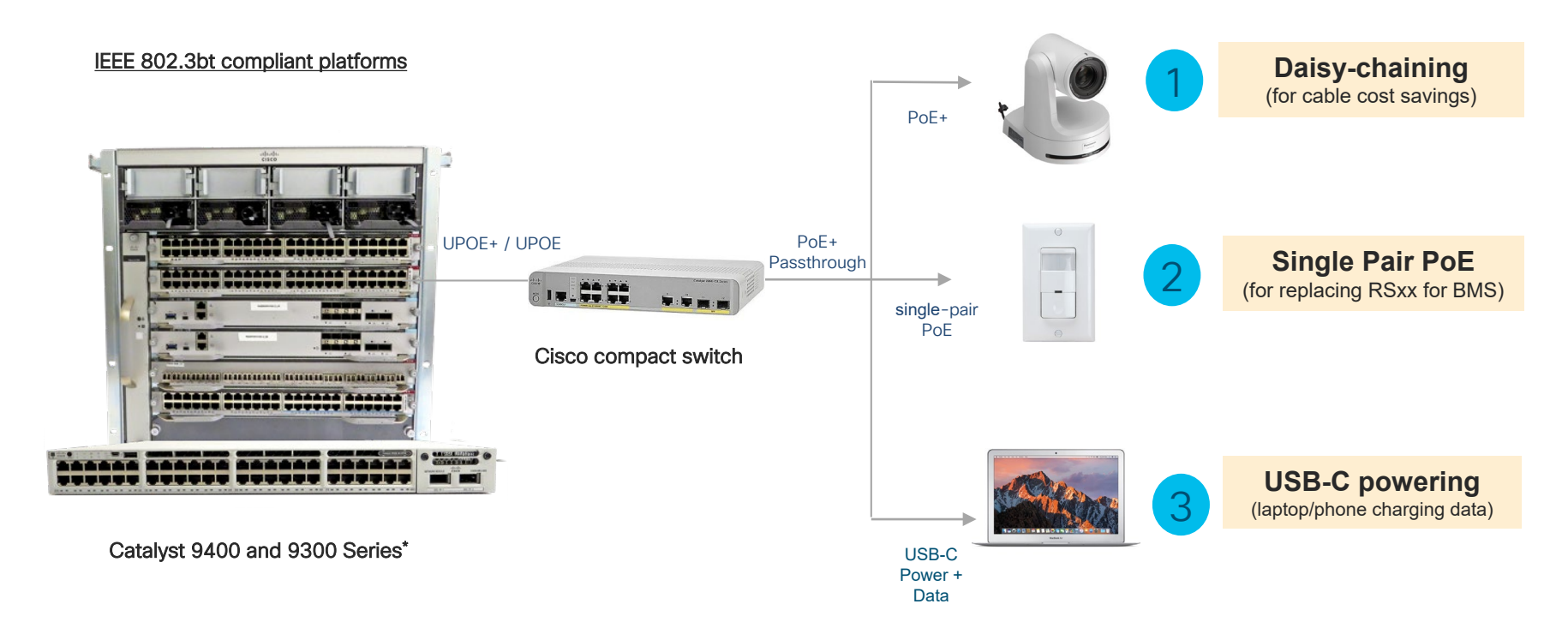

\*IEEE 802.3bt Type 3 (60W) supported on C9300. Type 4 (90W) in roadmap.

 $\frac{1}{2}$  cisco  $\frac{1}{2}$ 

#### Cisco innovations in PoE deliver a robust low voltage infrastructure

#### 2-event classification

- Fast power negotiation without LLDP
- Physical layer negotiation < 1s

#### Perpetual PoE

• Uninterrupted PoE power during control plane reboot

O

O

#### Fast PoE

- Bypasses IOS control plane boot
- Restores power to PD within 30 sec of power resumption

Ò

## 2-Event Classification

Without 2-Event Classification:

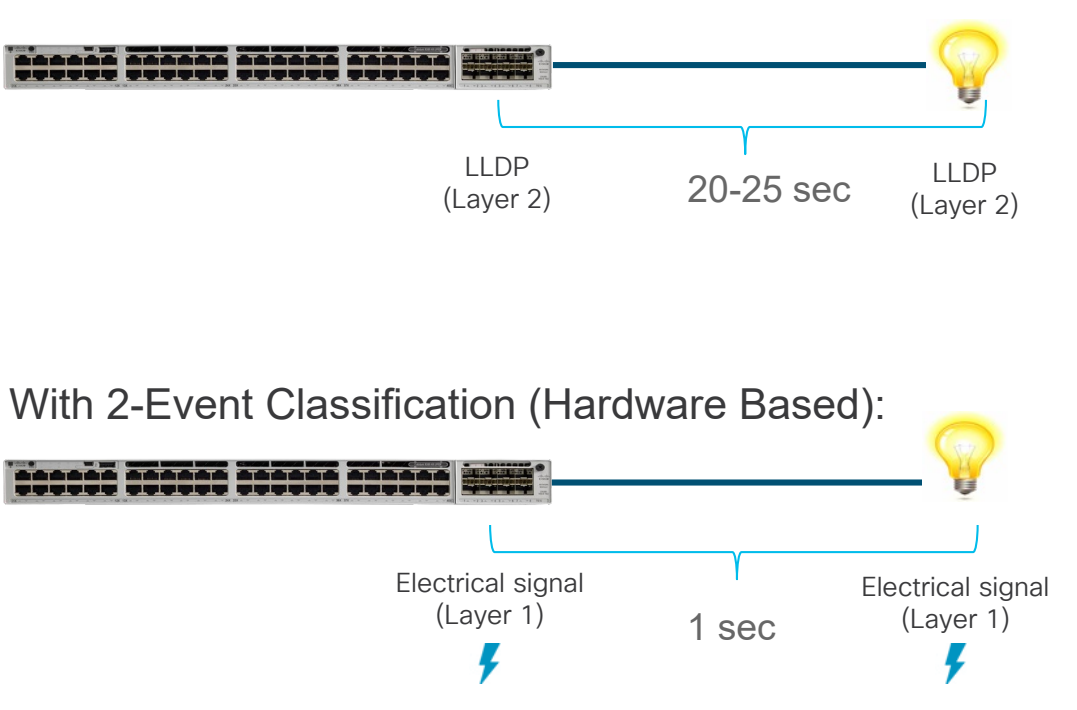

- Class 4 PD gets 30W even before the link comes up, otherwise 15.4W
	- Type-2 PSE sends classification voltage (2nd Handshake) pulse to Class 4 PD (PoE+, 12.96-25.5 W) confirming it is a high power capable PSE
	- 30W of power is allocated for PD (PD draws up to 25.5W)
	- Both PSE and PD need to support 2-Event
	- No waiting for CDP/LLDP exchange for PoE+ power levels

#### Switch> enable Switch# configure terminal Switch(config)# interface gigabitethernet2/0/1 Switch(config-if)# **power inline port 2-event** Switch(config-if)# end

# Perpetual PoE/UPOE

PoE devices connected to switch stay powered even on switch reload

- PoE devices continue to get Last Negotiated Power
- Applicable to "Soft" Reload image upgrade, software crash, manual reboot
- Supported with stacking deployments
- Not applicable during power outage to switch or power supply removal
- Not applicable when switch is in hibernation mode

Switch> enable Switch# configure terminal Switch(config)# interface gigabitethernet2/0/1 Switch(config-if)# **power inline port perpetual-poe-ha** Switch(config-if)# end

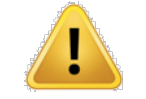

Switch Soft Reload

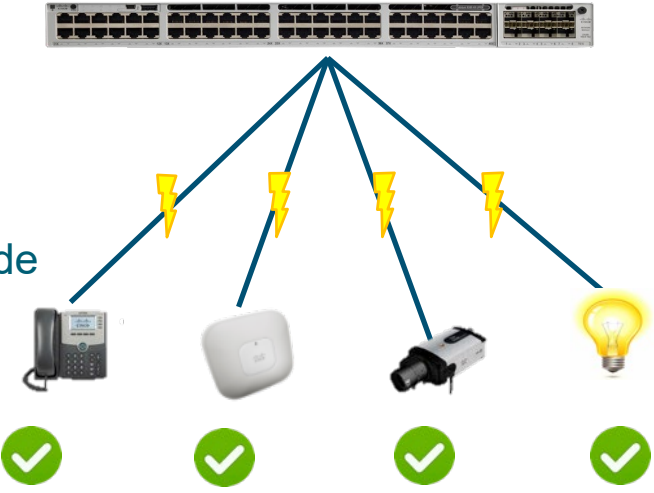

# Fast PoE/UPOE

- Remembers the last power drawn from a particular PSE port
- Restores power to PD in less than 30 seconds post restoration of power
- Works even before IOS comes up
- Allocates last power (stored in NVRAM) drawn from PDs
- Works in stacking deployments

["perpetual-poe-ha" is a perquisite to "poe-ha"]

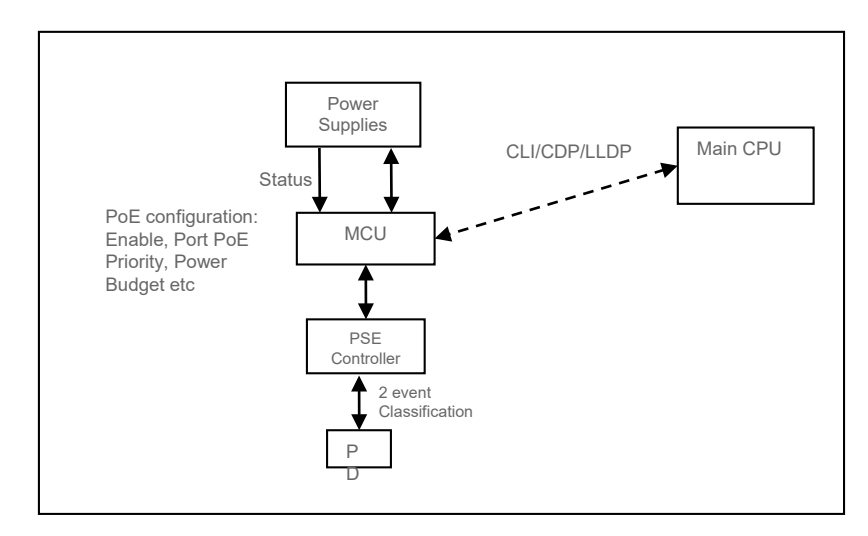

\* In case of UPOE, since the PD relies on LLDP to get to higher power levels, PD may still need to wait till the IOS comes up and LLDP packet exchanges happen

Switch> enable Switch# configure terminal Switch(config)# interface gigabitethernet2/0/1 Switch(config-if)# **power inline port perpetual-poe-ha** Switch(config-if)# **power inline port poe-ha** Switch(config-if)# end

#### StackPower - Overview "Zero-Footprint" RPS deployment

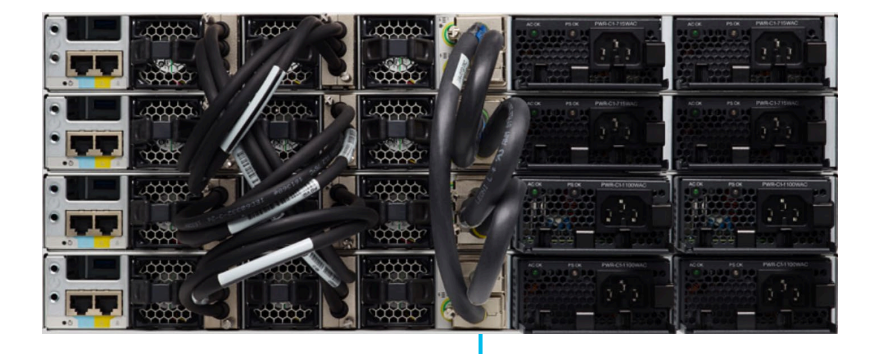

Intelligent power management Cisco StackPower

- Provides RPS functionality with Zero RPS **Footprint**
- Pay-as-you-grow architecture similar to the Data Stack
- 1+N Redundancy with Inline Power
- Up to 4 Switches in a StackPower Ring
- Multiple StackPower Possible within one Data Stack
- Up to 9 Switches in a star topology with XPS

# How StackPower Works?

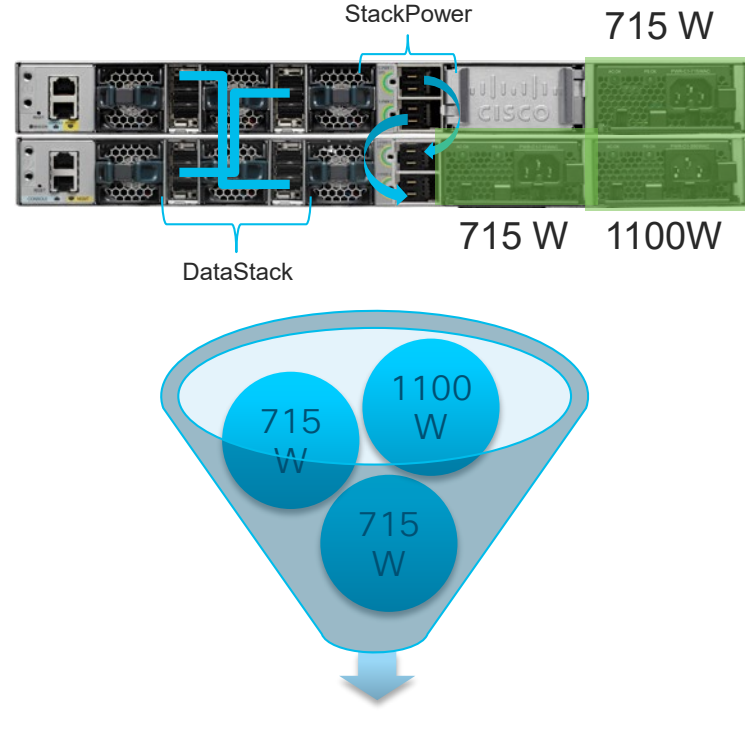

- Pools power from all power supplies
- All switches in StackPower domain share available power in Pool
- Each switch is given their minimum power Budget

Total Input Power = 2530W

CISCO/

# Power Budget Modes

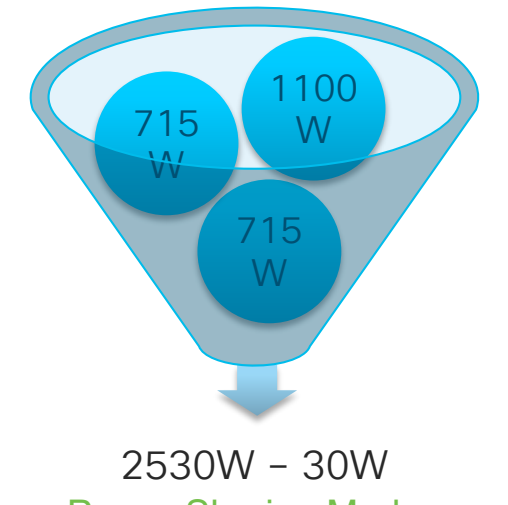

- The Default Mode
- Sum of all power supplies 30~60W

Load shedding does not occur in redundant mode unless two or more power supplies fail, because the largest power supply is used as a backup power source.

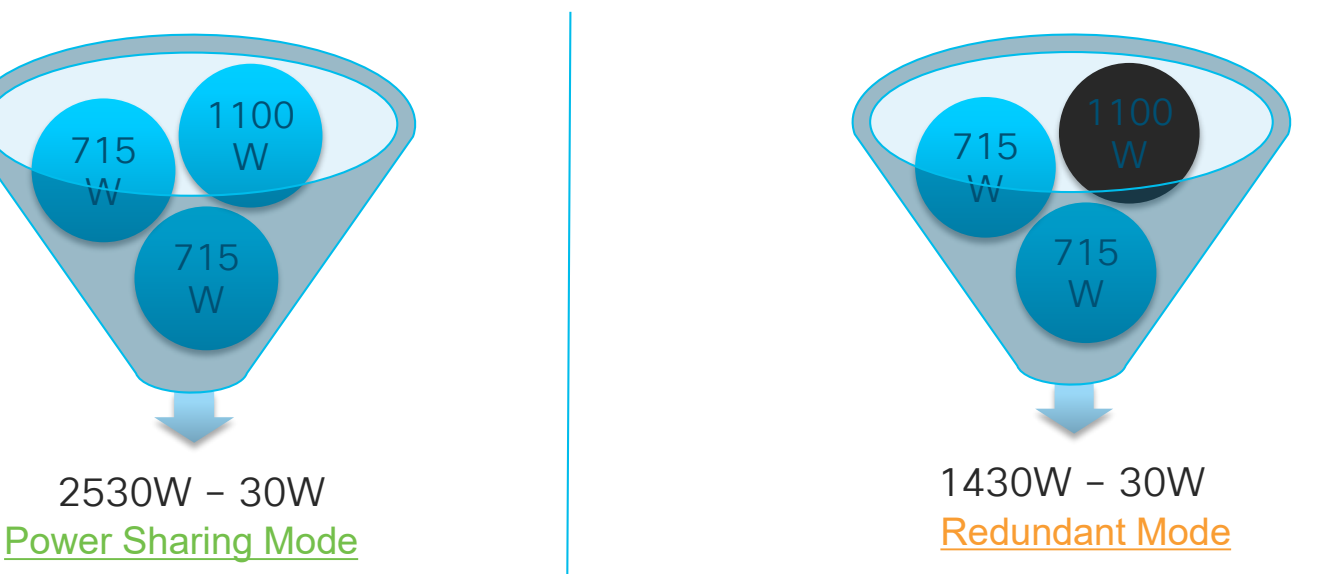

- User Configurable
- Sum of all power supplies Largest PS 30~60W

Switch(config)# **stack-power stack power1**  Switch(config-stackpower)# **mode redundant** Switch(config-stackpower)# **exit**

Global StackPower Reserve = 30W

# Enforcement Modes

#### Strict & Loose Modes Control The Behavior of Load Shed

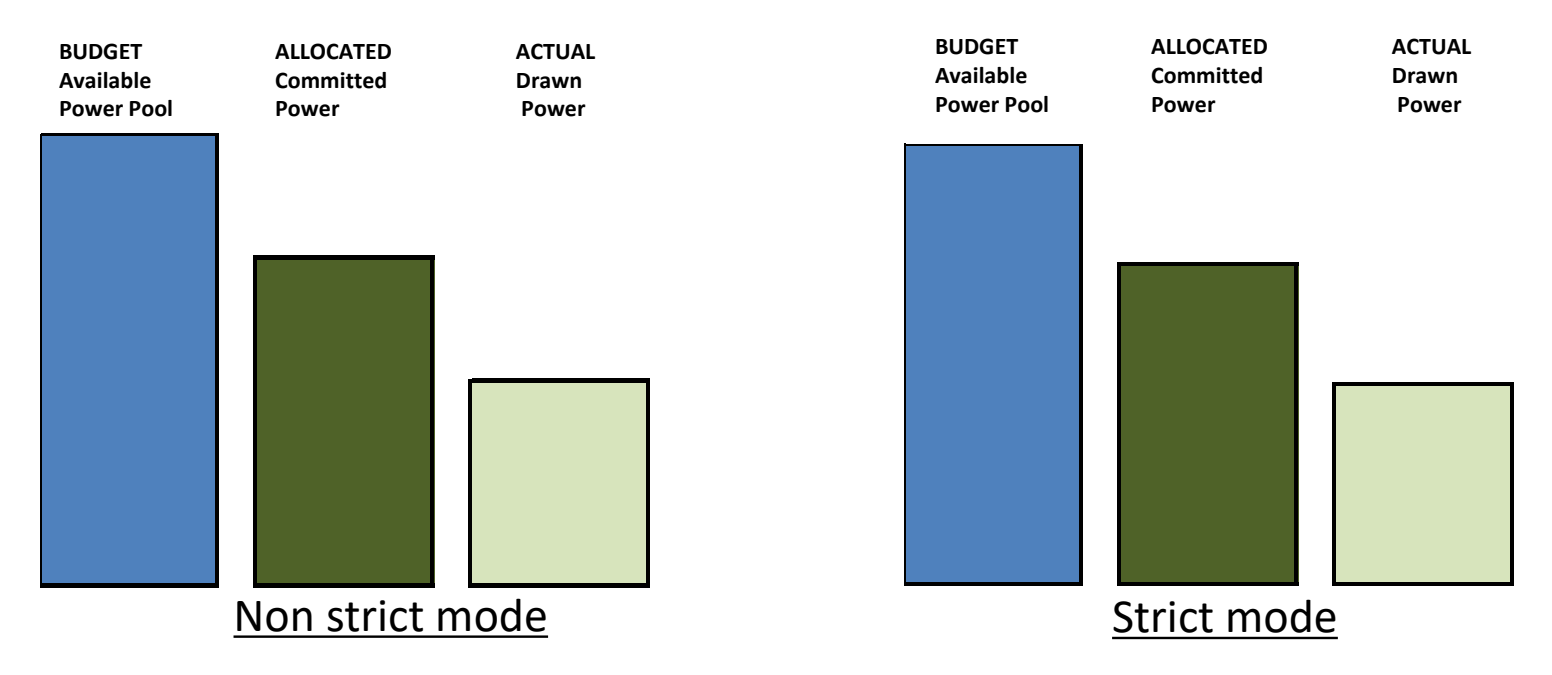

- Non Strict mode allows for a negative power budget
- Strict mode sheds load as soon as the power budget goes below the allocated power level

#### StackPower CLIs **For Your For Your**

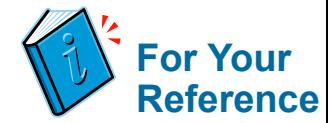

#### 9300-STACK#sh environment power all

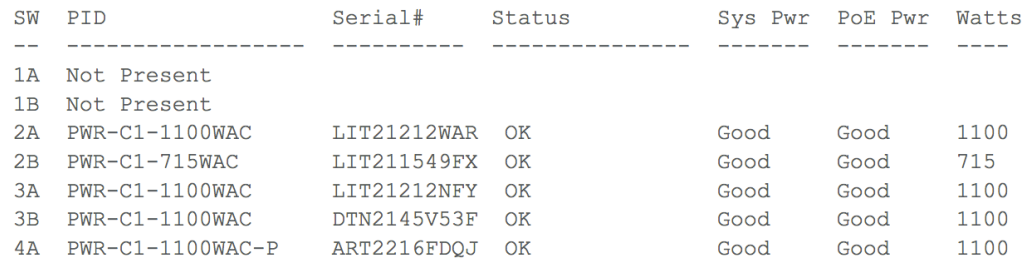

4B Not Present

Power su inputs,

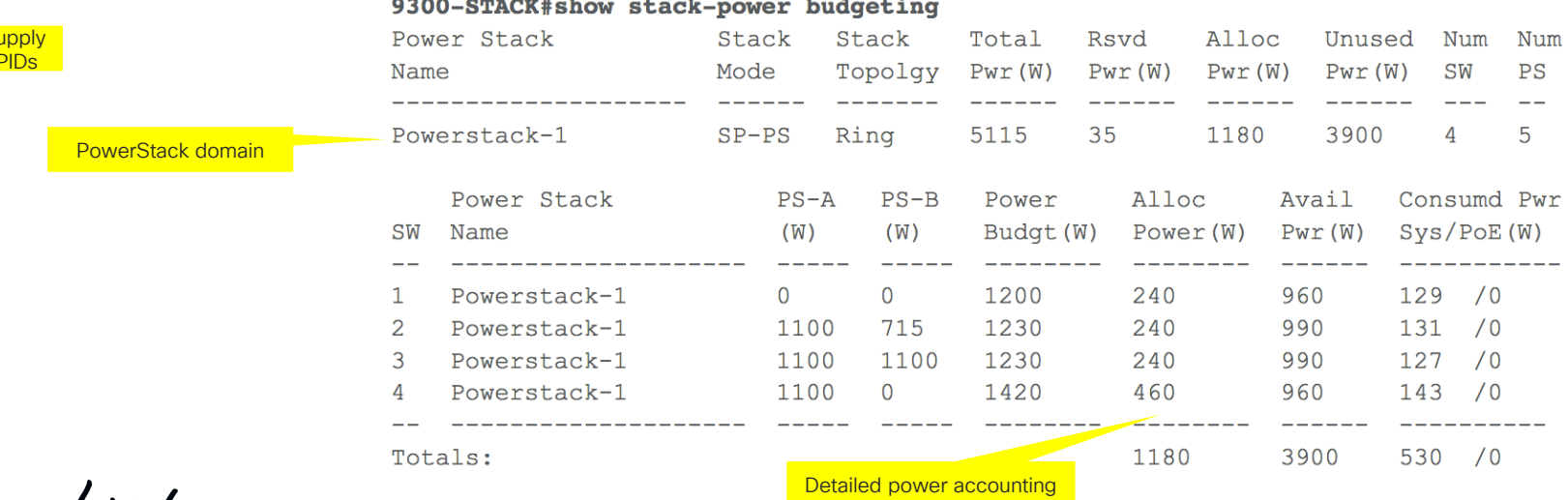

CISCO We!

# StackPower Best Practice

Balance Power supplies across the stack

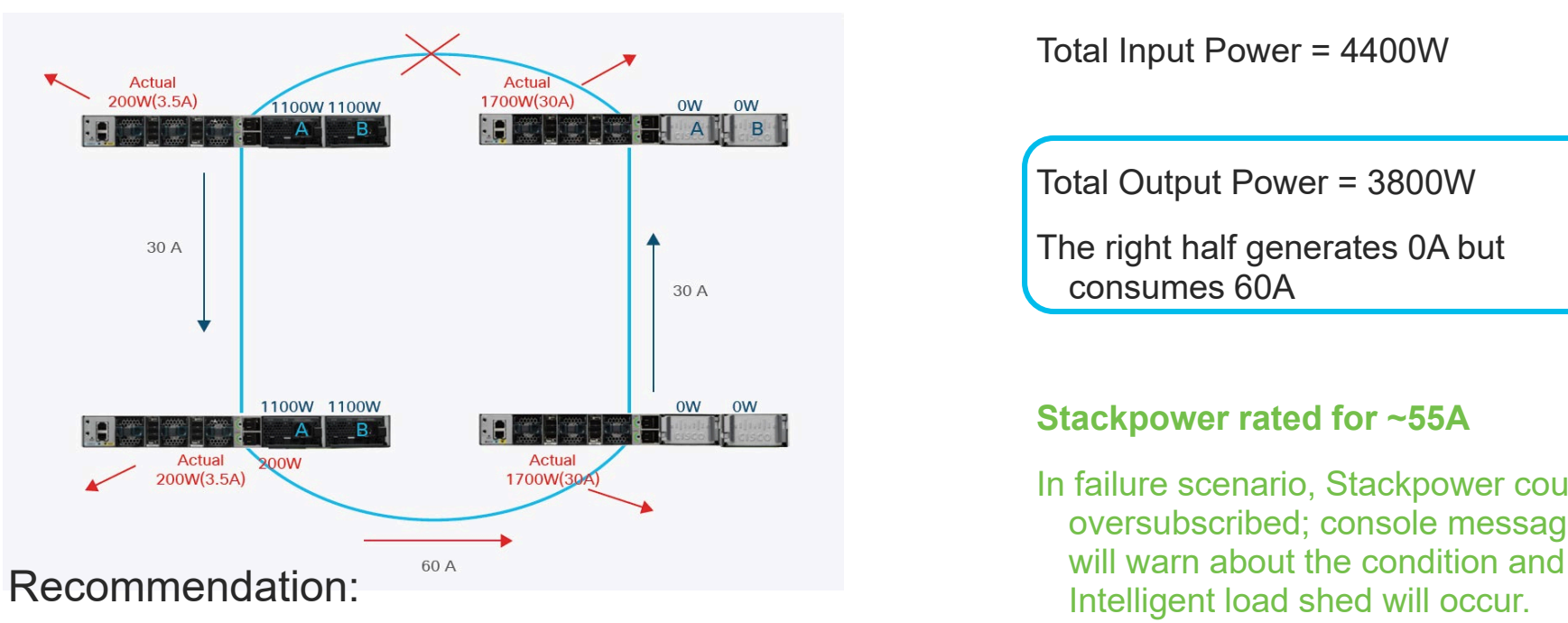

Total Input Power = 4400W

Total Output Power = 3800W

The right half generates 0A but consumes 60A

#### **Stackpower rated for ~55A**

In failure scenario, Stackpower could be oversubscribed; console messages

- Balance PS across all systems
- Fill up PS slot A on every switch in the stack, before using slot B on any switch!

# Support Packages

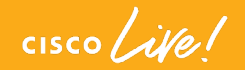

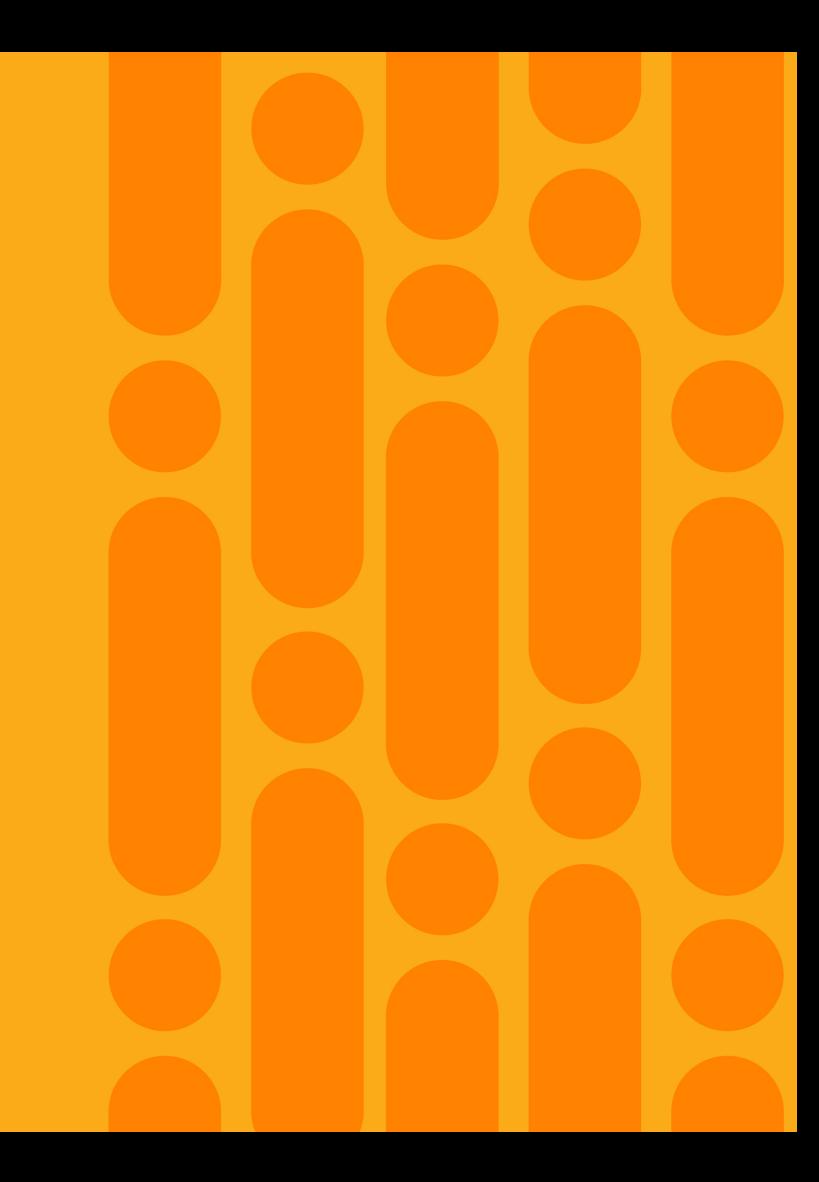

#### **Layer3 unicast stream**  show tech-support platform layer3 unicast [vrf <VRFname>] destIp

<destinationIP> srcIp <destinationIP>

Context aware data collection

Support Packages – IOS-XE 16.9.3, 16.10.1

#### **Layer3 multicast stream**

show tech-support platform layer3 multicast group\_ipAdd <mcast dest IP> srcIp <source IP>

**IGMP snooping group** show tech-support platf igmp\_snooping [group\_ipAddr <IPv4McastGroupAddress> [vlan <vlan\_ID>] ]

#### **MLD snooping group**

show tech-support platform mld\_snooping group\_ipv6Addr <IPv6 MLD Group Address>

#### **QoS**

show tech-support gos switch <id> [interface <interfaceID>]

#### **Dot1x**

show tech-support identity mac <mac address> interface <type and  $\#$ >

**REP** - show tech-support rep [<segment\_id>] **SDA (fabric)** - show tech-support fabric **CPU** - show tech-support gos switch <id> control-plane **PoE** - show tech-support poe **Platform** - show tech-support platform **ACL** - show tech-support acl **Diagnostics** - show tech-support diagnostic **Stack** - show tech-support stack **Port (Interfaces)** - show tech-support port

## Serviceability Innovations

#### CPU Punt packet rate per interface

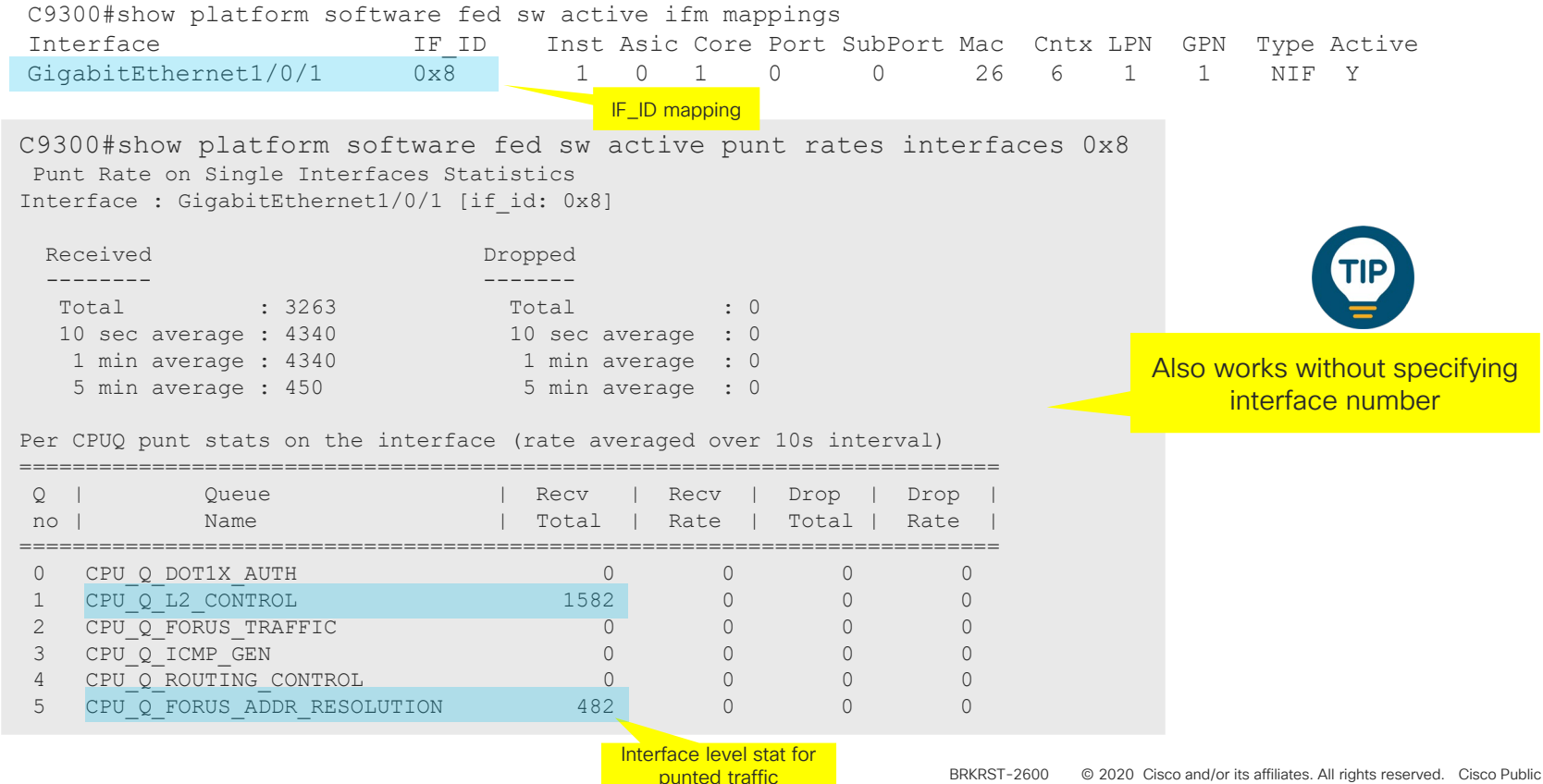

#### Serviceability Innovations

#### CPU Punt & Inject packet capture with punt reason and platform context

to start the capture **debug platform software fed switch active [punt|inject] packet-capture start**

to stop the capture **debug platform software fed switch active [punt|inject] packet-capture stop**

to display the captured packets **show platform software fed switch active punt packet-capture [ brief |detailed ]**

```
Punt packet capturing: disabled. Buffer wrapping: disabled
Total captured so far: 19 packets. Capture capacity : 4096 packets
------ Punt Packet Number: 1, Timestamp: 2019/07/03 20:43:16.087 ------
interface : physical: TenGigabitEthernet1/0/40[if-id: 0x00000030], pal: TenGigabitEthernet1/0/40 [if-id: 0x00000030]
metadata : cause: 96 [Layer2 control protocols], sub-cause: 0, q-no: 15, linktype: MCP_LINK_TYPE_LAYER2 [10]
ether hdr : dest mac: 0180.c200.0000, src mac: 34f8.e795.4b59
ether hdr : length: 39
------ Punt Packet Number: 2, Timestamp: 2019/07/03 20:43:17.919 ------
interface : physical: TenGigabitEthernet1/0/4[if-id: 0x00000040], pal: TenGigabitEthernet1/0/4 [if-id: 0x00000040]
metadata : cause: 11 [For-us data], sub-cause: 0, q-no: 2, linktype: MCP LINK TYPE IP [1]
ether hdr : dest mac: cc70.edc4.f676, src mac: 700b.4f28.d964
ether hdr : ethertype: 0x0800 (IPv4)
ipv4 hdr : dest ip: 21.1.1.1, src ip: 21.1.1.2
ipv4 hdr : packet len: 100, ttl: 254, protocol: 1 (ICMP)
icmp hdr : icmp type: 0, code: 0
                                                                                                    Supports display filters
```
# Manageability Innovations

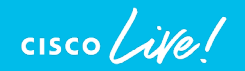

# Manageability that fits your network

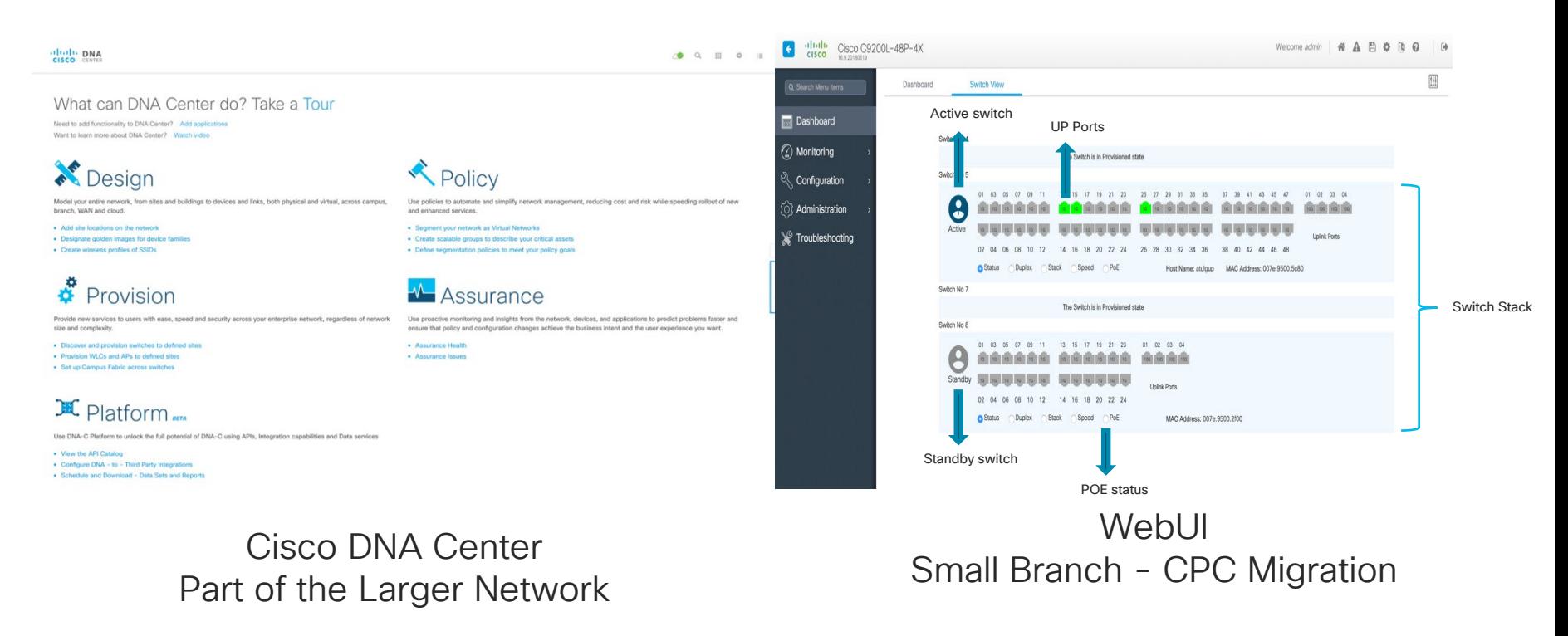

Catalyst 9000 switches can be managed multiple ways

#### Embedded WebUI

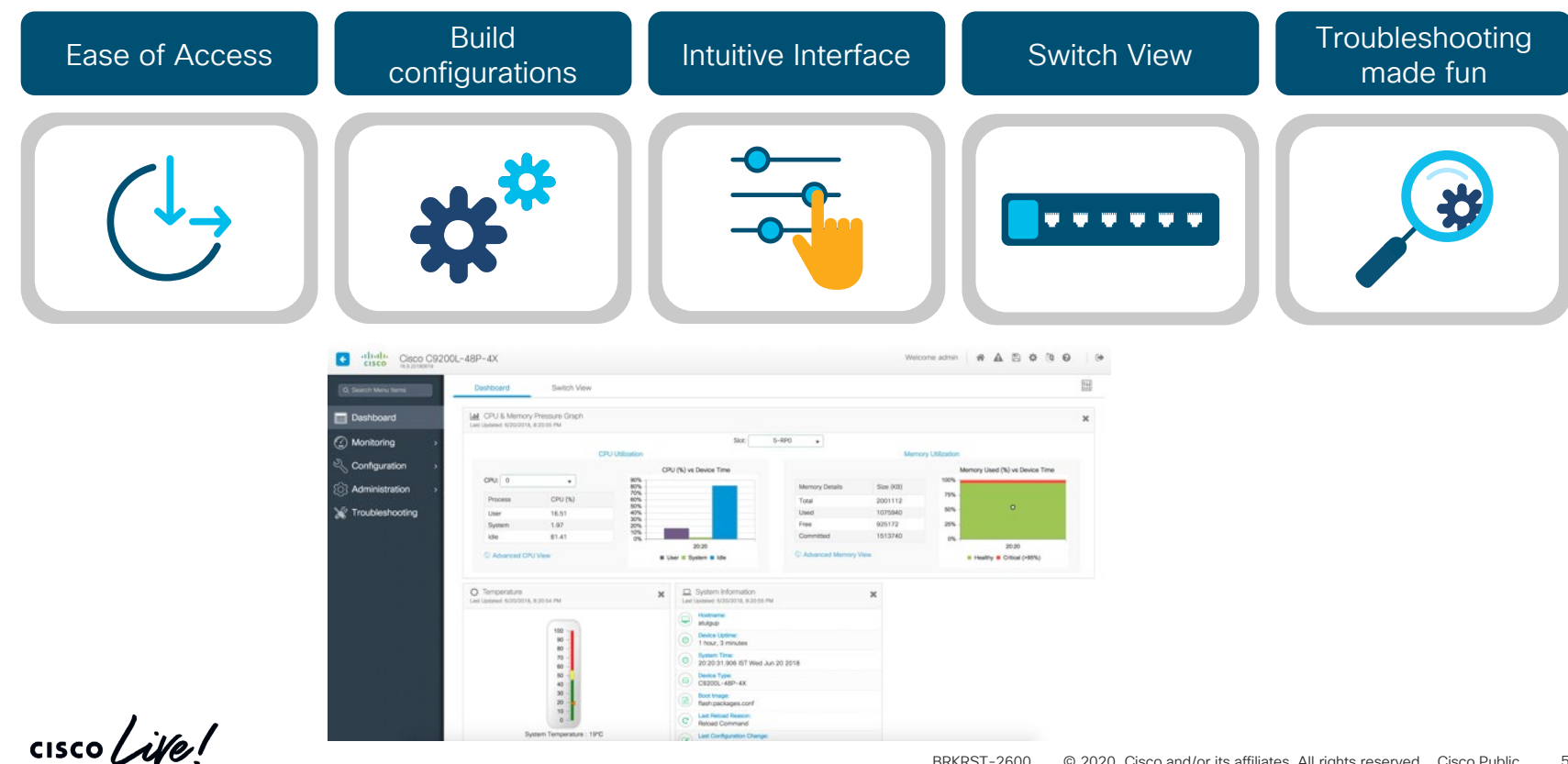

## WebUI - Switch view

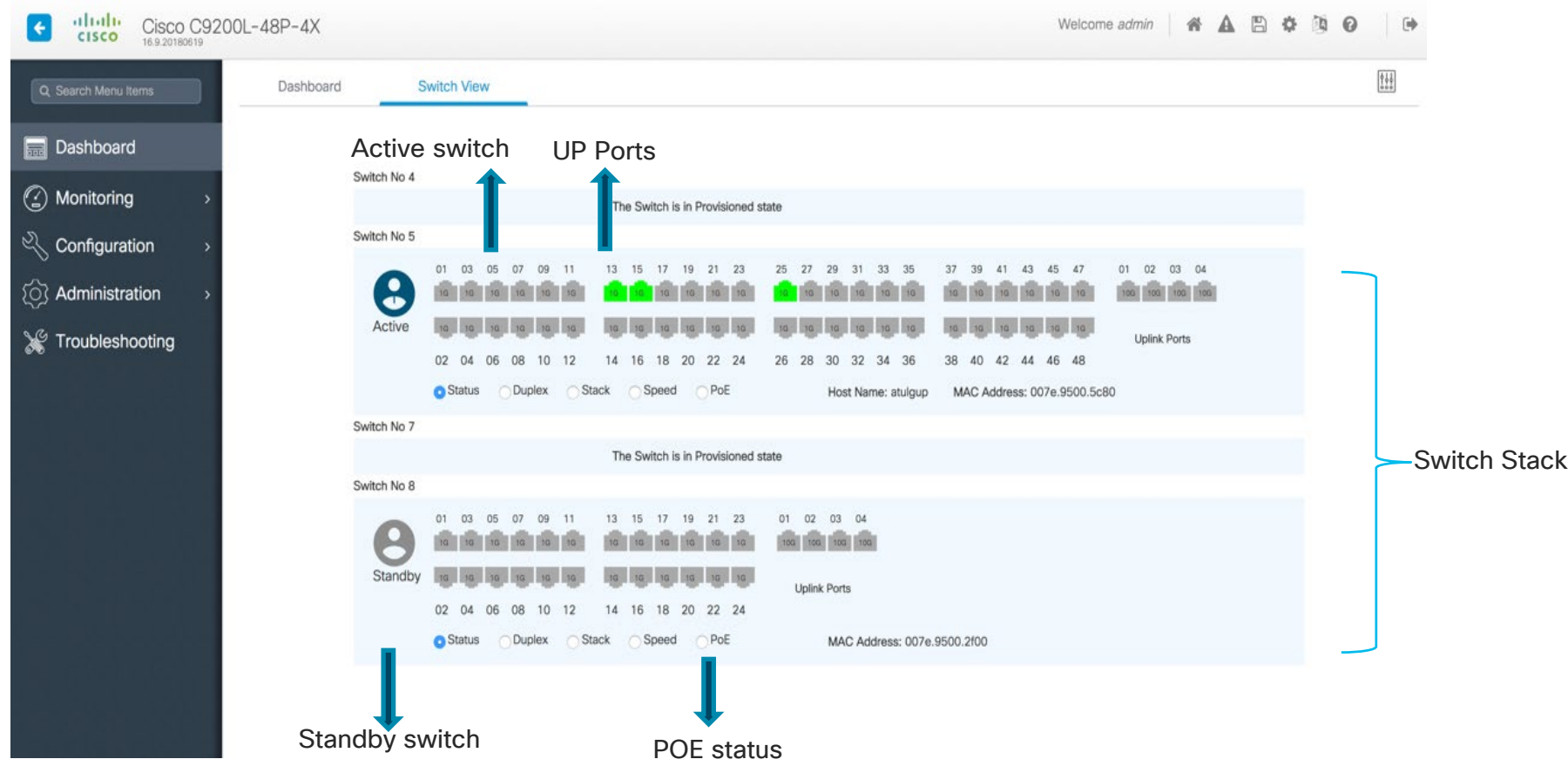

# WebUI - Troubleshooting made fun

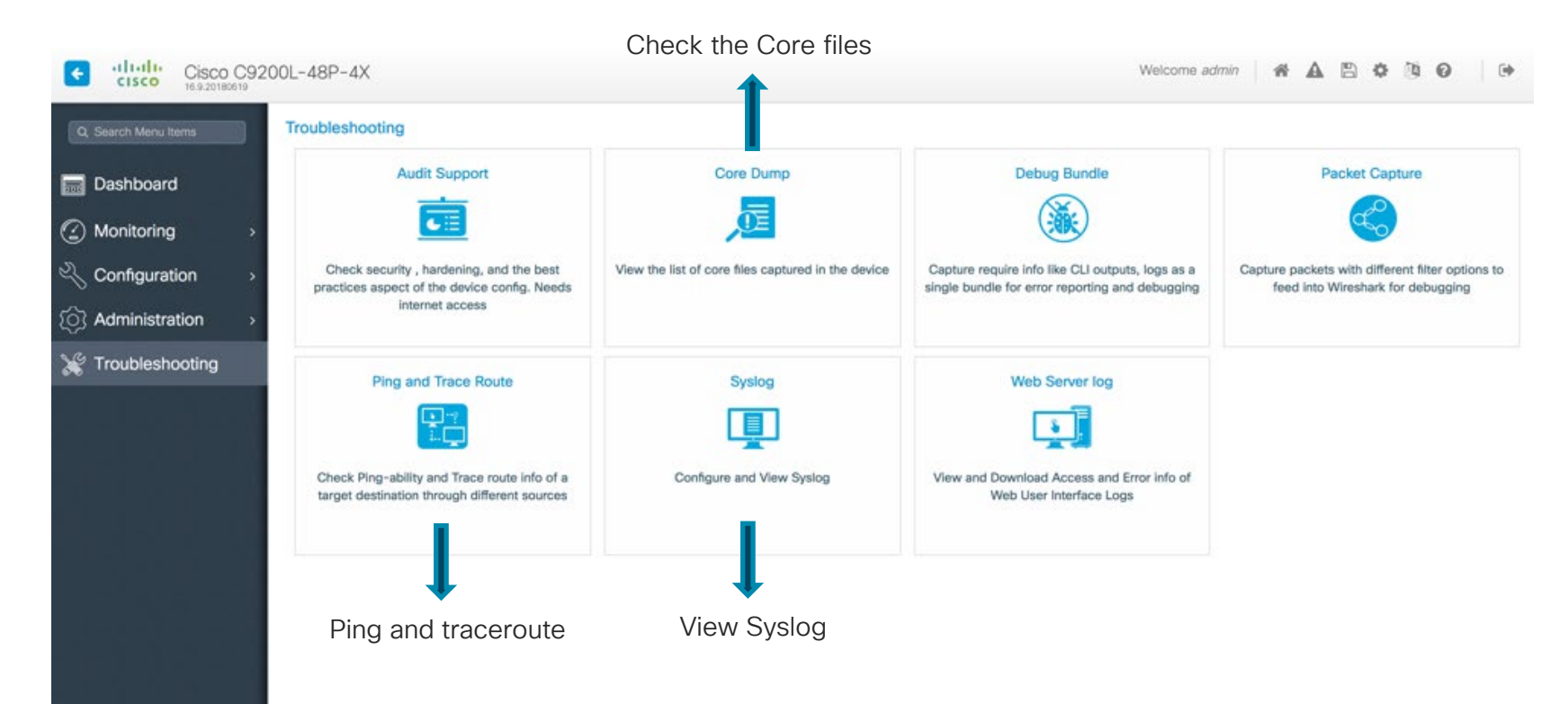

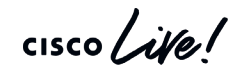

# Wireless manageability with Bluetooth

- Supported IOS XE version 16.12.1 onwards.
- Supported on all Catalyst 9000 series switches except C9500-32C, C9500-32QC, C9500-48Y4C, and C9500-24Y4C models
- Bluetooth 4.0 version only.
- In a stack, external USB Bluetooth dongle needs to be enabled on active switch.
- After Stateful Switchover (SSO), external USB Bluetooth needs to be re-enabled on the new active switch.
- External USB Bluetooth dongle is not supported with the following configurations: Quality of Service (QoS) Access Control List (ACL)

# Bluetooth Dongle for wireless management

**Step 1** Connect an external USB Bluetooth dongle to the USB Type A port on the Switch.

#### **Step 2**

Switch# configure terminal Switch(config)# interface bluetooth 0/4 Switch(config-if)# enable Switch(config-if)# no shut

#### **Step 3**  Switch(config-if)#bluetooth pin 1111 OR Switch(config-if)#exit Switch(config)#bluetooth pin 1111

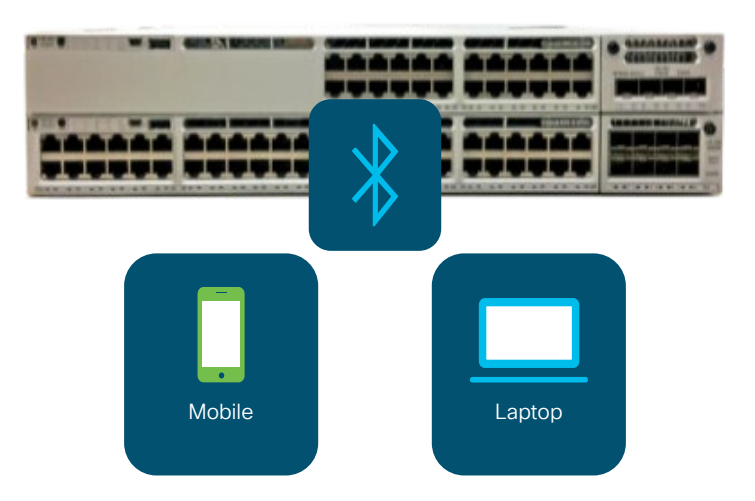

#### [Configuring an External USB Bluetooth Dongle](https://www.cisco.com/c/en/us/td/docs/switches/lan/catalyst9300/software/release/16-12/configuration_guide/int_hw/b_1612_int_and_hw_9300_cg/configuring_an_external_usb_bluetooth_dongle.pdf)

 $\frac{1}{2}$  cisco  $\frac{1}{2}$ 

# Bluetooth Dongle for wireless management

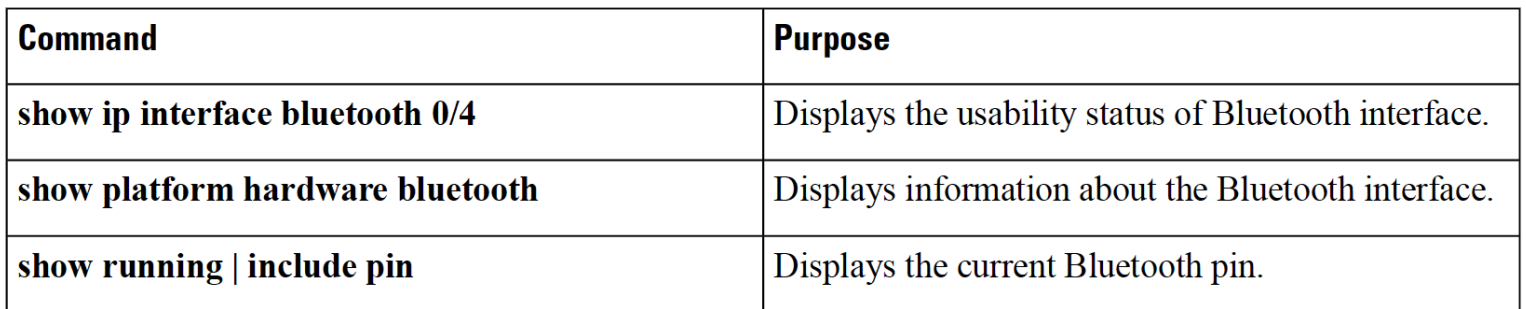

Device# show platform hardware bluetooth Controller: 0:1a: 7d: da: 71:13 Type: Primary Bus: USB State: DOWN Name: HCI Version:

#### [Configuring an External USB Bluetooth Dongle](https://www.cisco.com/c/en/us/td/docs/switches/lan/catalyst9300/software/release/16-12/configuration_guide/int_hw/b_1612_int_and_hw_9300_cg/configuring_an_external_usb_bluetooth_dongle.pdf)

 $\frac{1}{4}$ 

#### **Summary**

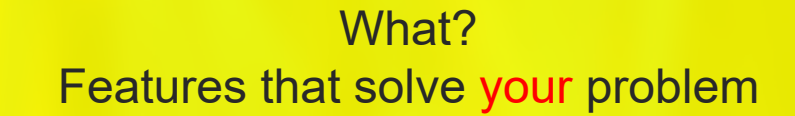

#### Which? More than one way, which is the best?

#### How? Configure, observe, evaluate, tweak

 $\frac{1}{2}$  cisco  $\frac{1}{2}$ 

# Appendix - Reference Scripts

- Find IPs in ARP table and ping them
- Upgrade IOS-XE version on Catalyst 9000
- Stack Event Checker
- Monitoring Cat9K CPU Punt cause & drops
- Cat9K QoS drops checker
- And more cool examples at <https://github.com/shashasi/BRKRST-2600>

 $\frac{1}{2}$ 

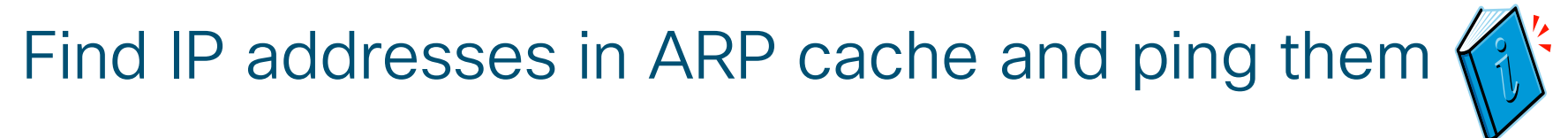

Guestshell example

```
import cli
#Get a copy of the ARP table in Mgmt-vrf
arp table = cli.execute('show ip arp vrf Mgmt-vrf')
#Find all IP addresses in the ARP table
hosts = re.findall(r"\d{1,3}\.\d{1,3}\.\d{1,3}\.\d{1,3}", arp table)
if hosts:
    for host in hosts:
     #ping each IP address
        ping_result = cli.execute("ping vrf Mgmt-vrf %s timeout 1" % host)
        #See if ping was successful
        success = re.findall(r"Success rate is 100 percent", ping result)
        if success:
          cli.execute("send log %s is reachable" % host)
        else:
          cli.execute("send log %s is NOT reachable" % host)
```
# Upgrade IOS-XE version on Catalyst 9000

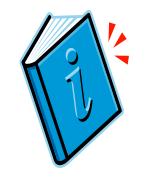

#### EEM example

```
no event manager applet UPGRADE authorization bypass
event manager applet UPGRADE authorization bypass
event none maxrun 300
action 1.0 cli command "enable"
action 1.1 cli command "install add file flash:cat9k iosxe.16.06.05.SPA.bin activate
commit" pattern "y\/n"
action 1.2 cli command "y" pattern "y\/n"
action 1.3 puts "Fixing to reload"
action 1.5 cli command "y"
```
# Stack event checker

#### Guestshell example – Part 1/2

```
© 2020 Cisco and/or its affiliates. All rights reserved. Cisco Public
import re, time, cli
# check stack-ports summary
show_cmd = 'show switch stack-ports summary' 
re.search('\d+\/\d+\s+?\w+.*(\d{2,})', show cmd)
summary op = cli.execute(show cmd)
pattern = '(\d+)/d+)\s+?\w+.*(\d{2,})'
if summary_op:
    for line in summary op.splitlines():
        link ok = re.search(pattern, line)
        if link_ok:
            cli.execute("send log" + " Stack port '%s' has %s 'Changes to LinkOK'"%(link_ok.group(1), link_ok.group(2)))
# collect switch and its asic count 
show switch op = cli.execute('show switch')
stack numbers = re.findall('[\*|\s](\d+)\s+?(?:Active|Standby|Member)', show switch op)
switch asic dict = {} {}
for stack in stack_numbers:
    show cmd = 'show platform hardware fed switch %s fwd-asic drops exceptions | count ASIC'%(stack)
    asic op = cli.execute(show cmd)
    if asic_op:
        count = re.search('Number of lines which match regexp = (\dagger)', asic op)
        if count:
            switch asic dict.update({stack:count.group(1)})
# SDP counter check for non zero count against Tx Fail or Rx Fail
pattern = re.compile(r'(\w+.*)\s+?\d+\s+?(((\d{2,}|[1-9])\s+?\d+\s+(0))|((0)\s+?\d+\s+(\d{2,}|[1-9])))')
for stack in stack_numbers:
    show cmd = 'show platform software stack-mgr switch %s r0 sdp-counters'%(stack)
    sdp_counter_op = cli.execute(show_cmd)
    if sdp_counter_op:
        for line in sdp counter op.splitlines():
           match = pattern.search(line)
            if match:
                message = match.group(1).strip()
                tx fail = match.qroup(4)rx fail = match.qroup(8)if not tx fail:
                    tx fail = '0'
                if not rx_fail:
                    rx fail = '0'cli.execute("send log" + " '%s' has %s Tx Fail and %s Rx Fail counters"%(message, tx fail, rx fail))
```
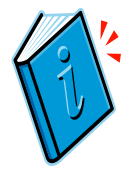

## Stack event checker

#### Guestshell example – Part 2/2

# Register's snapshot

cmd list = ['show platform hardware fed switch %s fwd-asic register read register-name SifRacDataCrcErrorCnt asic %s', 'show platform hardware fed switch %s fwd-asic register read register-name SifRacRwCrcErrorCnt asic %s', 'show platform hardware fed switch %s fwd-asic register read register-name SifRacPcsCodeWordErrorCnt asic %s', 'show platform hardware fed switch %s fwd-asic register read register-name SifRacInvalidRingWordCnt asic %s']

```
snapshot = \{\}for stack in stack numbers:
    for asic in range(int(switch asic dict[stack])):
        # Loop for 2 snapshot
        for x in range(2):
            snapshot.update({x:[]})
            # collect value for all 4 commands
            for cmd in cmd_list:
                sh cmd = cmd%(stack, asic)output = cli.execute(sh_cmd)
                value = re.search('count\s+?:\s(\w+)',output)
                if value:
                    # check for hex 3+ digits
                    if int(value.group(1), 16) > int('0x99', 16):
                        cli.execute("send log" + " '%s' has '%s' count"%(sh cmd, value.group(1)))
                    snapshot[x].append((sh_cmd, value.group(1)))
                else:
                    snapshot[x].append([sh_cmd, 'None'])
            # wait for 5 sec and collect again for above 4 commands
            time.sleep(5)
        # compare two snapshot values
        for index, cmd in enumerate(cmd_list):
            if snapshot[1][index][1] and snapshot[0][index][1]:
                if snapshot[1][index][1] > snapshot[0][index][1]:
                    cli.execute("send log" + " '%s' has increased from '%s' to '%s' within 5 seconds"%(snapshot[0][index][0], 
snapshot[0][index][1], snapshot[1][index][1]
```
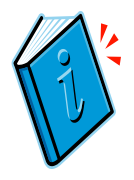

# Monitoring Cat9K CPU Punt cause & drops

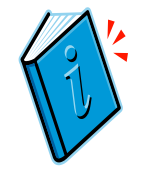

Guestshell example

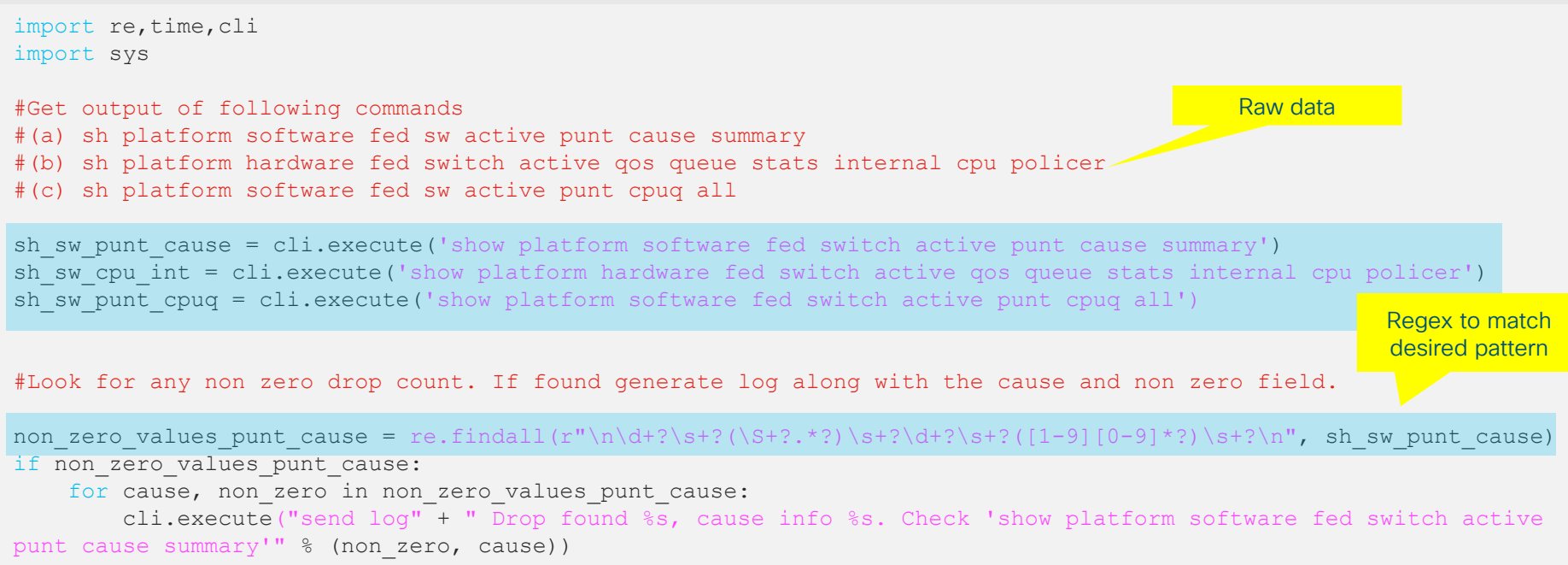

 $\frac{1}{2}$  cisco  $\frac{1}{2}$ 

# Monitoring Cat9K CPU Punt cause & drops

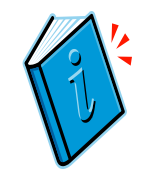

Guestshell example

##looking for any cpu policer queue dropping packets. If found generate alert along with the queue and corresponding non zero field. cpu int queue = re.findall(r"\d+?\s+?\d+?\s+(.+?)\s+Yes.+?(\d+?)\s+?\n", sh\_sw\_cpu\_policer) if cpu\_int\_queue: for queue, dropped in cpu int queue: if int(dropped)>0: cli.execute("send log" + " Non zero value %s found for %s. Check 'show platform hardware fed switch active qos queue stats internal cpu policer''" % (dropped, queue)) else: cli.execute("send log" + " No queue found dropping any packets") Regex to match desired pattern Sends log

# Monitoring Cat9K CPU Punt cause & drops

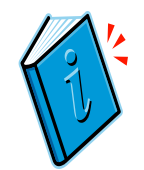

#### Guestshell example

```
#Look for any non zero count following fields -
#Send to IOSd failed count 
#RX suspend count
#RX unsuspend send failed count 
#RX dropped count 
#RX non-active dropped count 
#RX conversion failure dropped 
#RX spurious interrupt
punt cpuq = 0non_zero_values_punt_cpuq = re.findall(r"(CPU Q Id\s+?\: (\{d{1},\})(?:(?!(?:CPU Q Id))[\s\S])*)", sh_sw_punt_cpuq)
if non zero values punt cpuq:
   for cpq entry, cpu q id in non zero values punt cpuq:
      match = re.findall(r"(Send to IOSd failed count|RX suspend count|RX unsuspend send failed count|RX dropped count|RX
non-active dropped count|RX conversion failure dropped|RX spurious interrupt)\s+?\: ([1-9][0-9]{0,})", cpq entry)
       if match:
          punt cpuq = 1for field, non zero value in match:
                cli.execute("send log" + " Non zero value %s found for %s - CPU Q ID %s. Check 'show platform software fed 
switch active punt cpuq all'" % (non zero value, field, cpu q id))
#If no drops are found, generating no problem found alert. 
if not non zero values punt cause and not punt cpuq:
                                                                                                               Regex to match 
                                                                                                                desired pattern
```

```
cli.execute("send log" + " No problem found")
```
CISCO / AVE
## Cat9K QoS drops checker

#### Use case

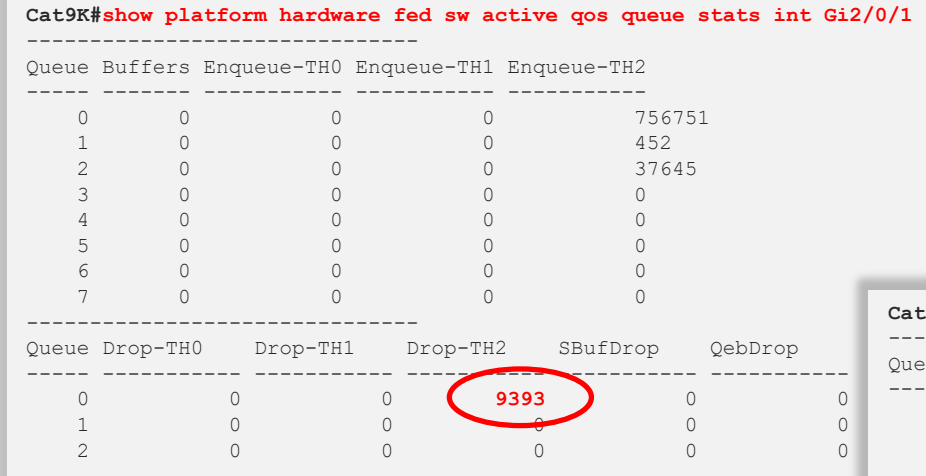

#### **Cat9K#show platform hardware fed sw active qos queue stats inter Gi2/0/1**

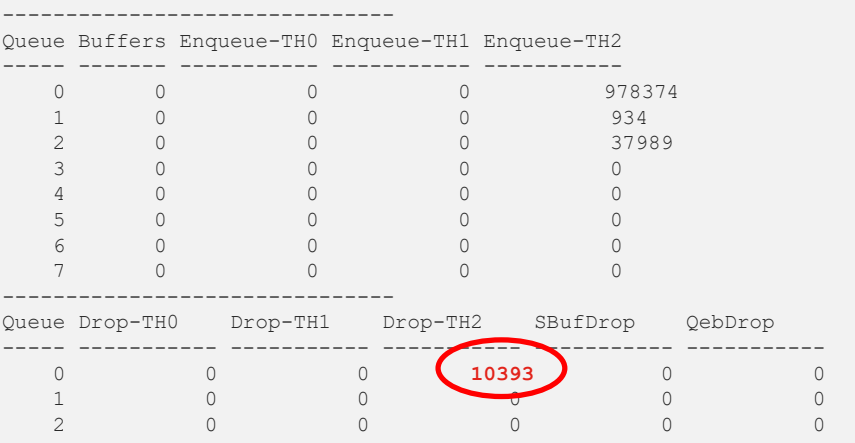

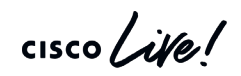

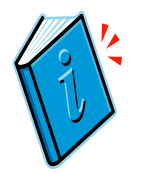

# Cat9K QoS drops checker - continued

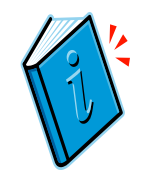

#### Guestshell example

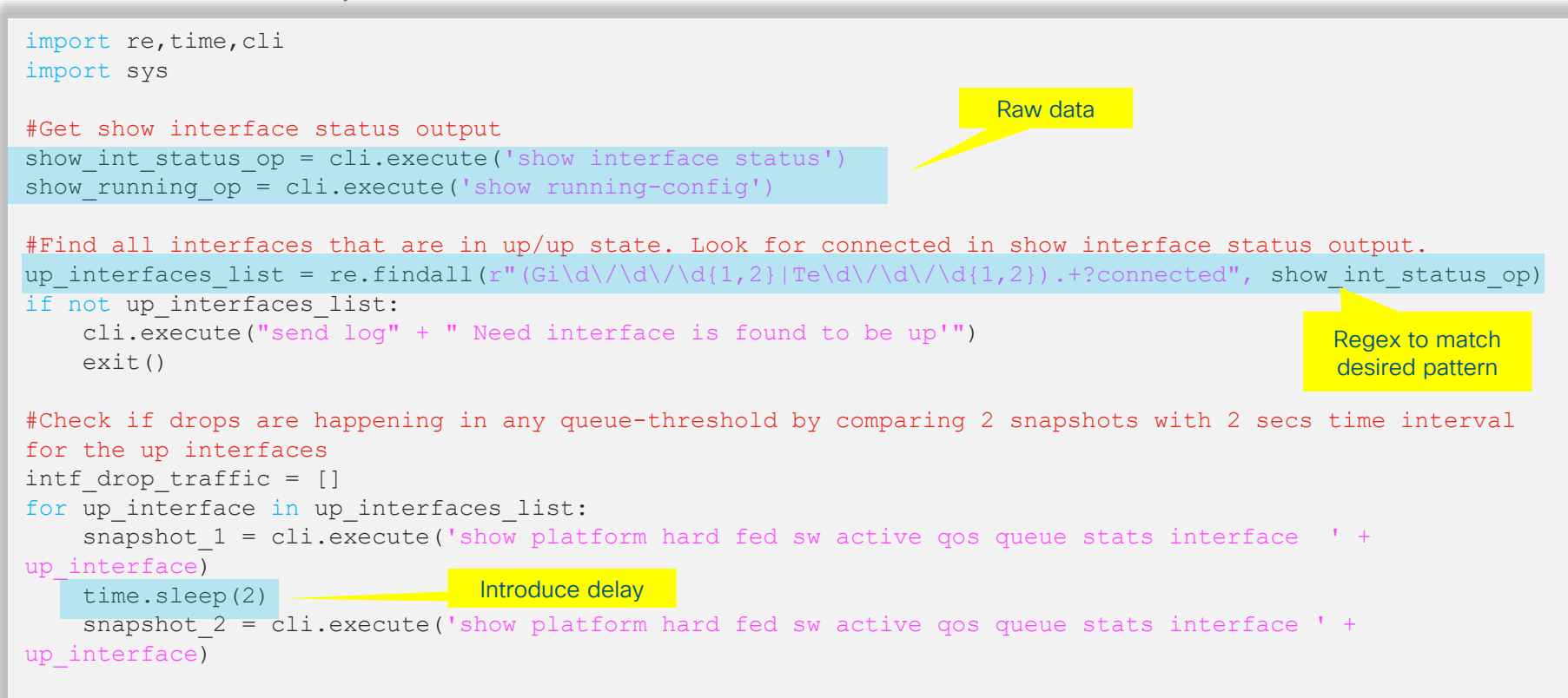

## Cat9K QoS drops checker - continued

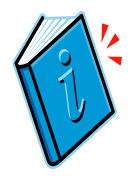

#### Guestshell example

```
for queue in range (0, 8):
        match 2 = re.search(r"Drop Counters[^!]+?(%d)\s+?(\d+)\s+?(\d+)\s+?(\d+)\s+?(\d+)\s+?(\d+)\n"
%(queue), snapshot_2)
        match 1 = re.search(r"Drop Counters[^1]+?(*d)\s+?(\d+)*+?(\d+)*+?(\d+)*+?(\d+)*+?(\d+)*+?(\d+)*+?%(queue), snapshot_1)
        for threshold in range (2, 7):
             if match_2:
                 drop count 2 = \text{int}(\text{match }2,\text{group}(\text{threshold}))if match_1:
                 drop count 1 = \text{int}(\text{match} 1.\text{group}(\text{threshold}))if match 2 and match 1:
                 if drop count 2 > drop count 1:
                     intf drop trafffic.append(up interface)
                     if threshold < 5:
                          cli.execute("send log" + " Drop-Th%d is dropping traffic in queue %d. Drop count is 
%d. Check 'show platform hard fed sw active gos queue stats interface %s'" % (threshold-2, queue,
drop count 2, up interface))
                     elif threshold == 5:cli.execute("send log" + " SBufDrop is incrementing queue %d. Drop count is %d. Check 
'show platform hard fed sw active gos queue stats interface %s'." % (queue, drop count 2, up interface))
                     elif threshold == 6:cli.execute("send log" + " QebDrop is incrementing in queue %d. Drop count is %d. 
Check 'show platform hard fed sw active gos queue stats interface s s'." \frac{s}{s} (queue, drop count 2,
up_interface))
                                                                                                      Regex to match 
                                                                                                      desired pattern
                                                                            Check if drop counter 
                                                                       incremented between snapshots
```
# Complete your online session

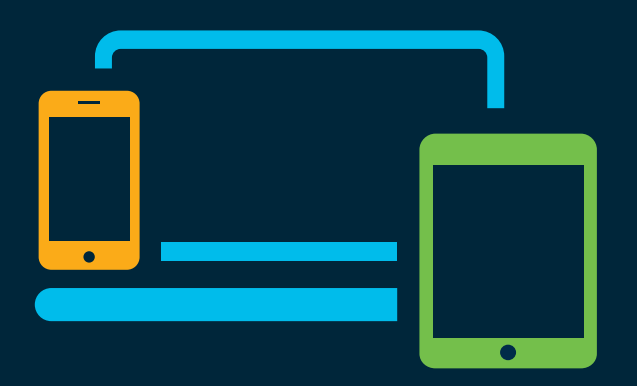

- survey Please complete your session survey Please complete your session survey after each session. Your feedback is very important.
	- Complete a minimum of 4 session surveys and the Overall Conference survey (starting on Thursday) to receive your Cisco Live t-shirt.
	- All surveys can be taken in the Cisco Events Mobile App or by logging in to the Content Catalog on [ciscolive.com/emea](https://www.ciscolive.com/emea.html).

Cisco Live sessions will be available for viewing on demand after the event at [ciscolive.com](http://ciscolive.com/).

### Continue your education

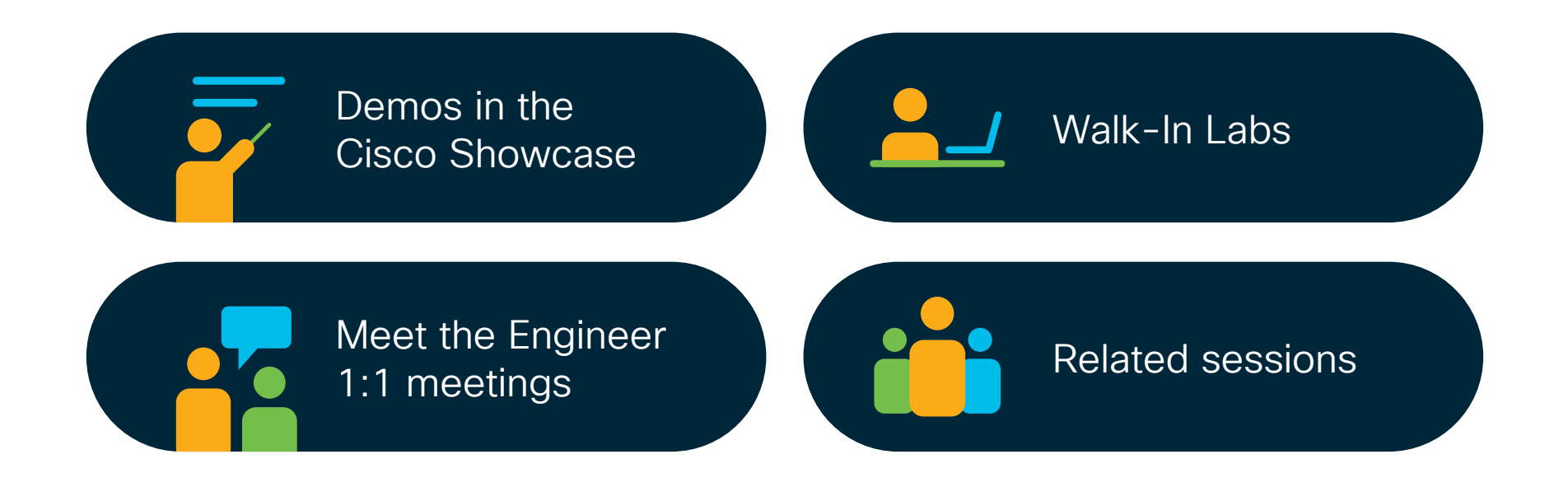

 $\frac{1}{2}$  cisco  $\frac{1}{2}$ 

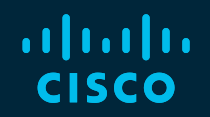

# Thank you

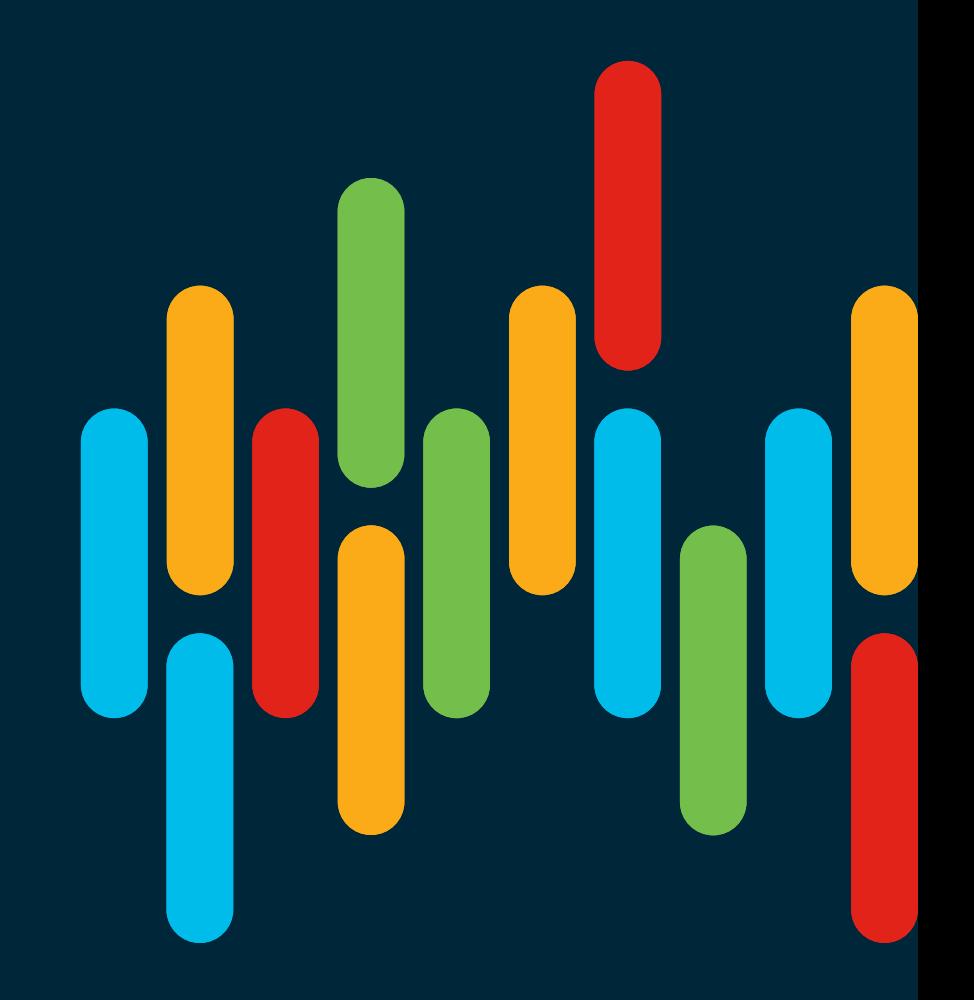

 $\frac{1}{2}$  cisco  $\frac{1}{2}$ 

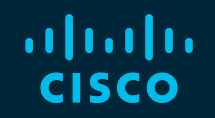

# 

# You make **possible**